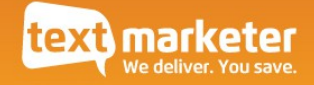

# Advanced Use of the Text Marketer REST API

# An API for Sending SMS Text Messages & Other Services

Integration Guide

Version 1.17

March 2014

[www.textmarketer.co.uk](http://www.textmarketer.co.uk/)

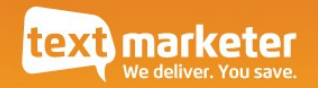

# Contents

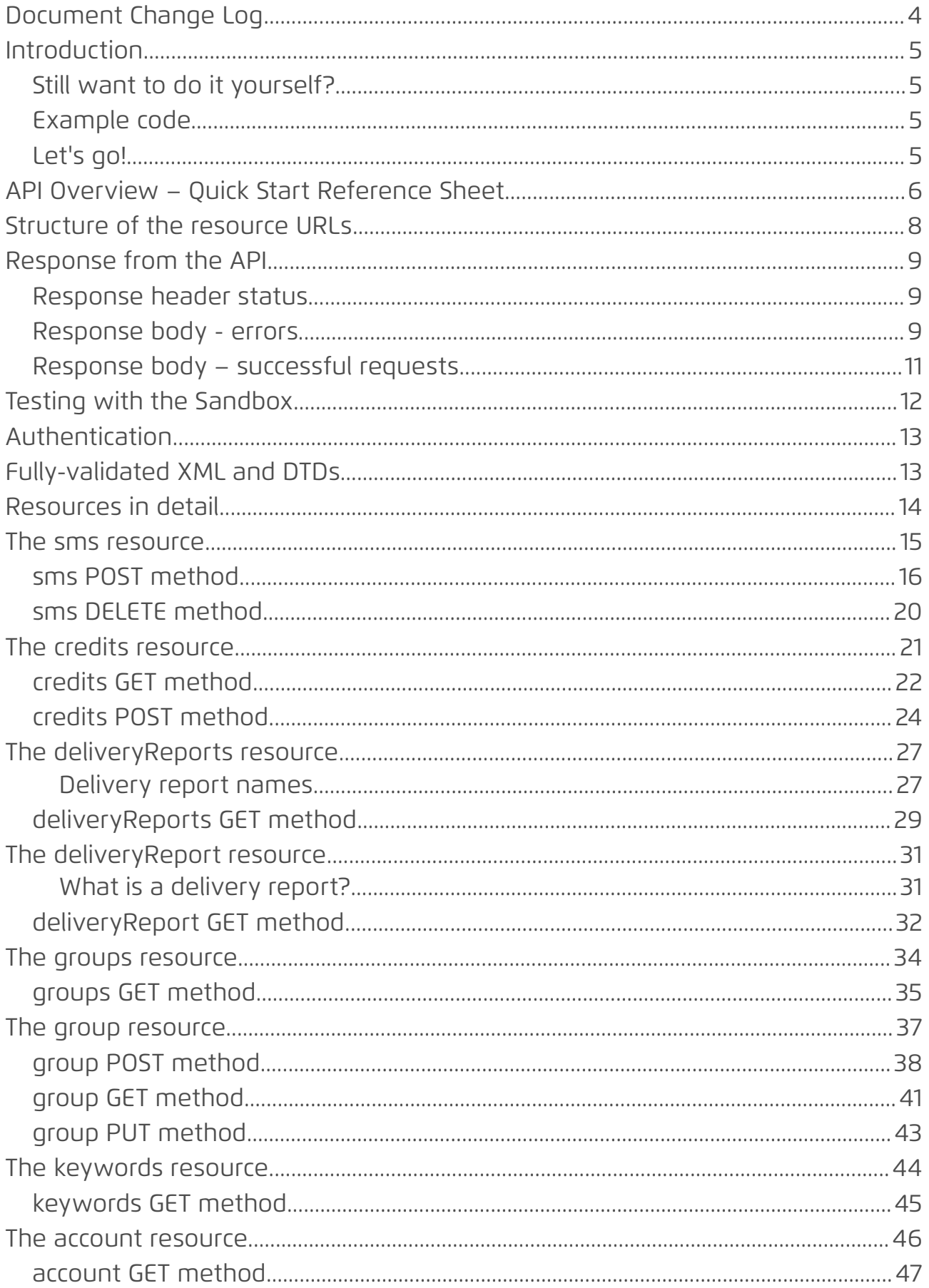

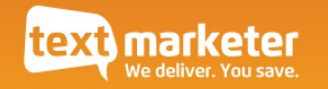

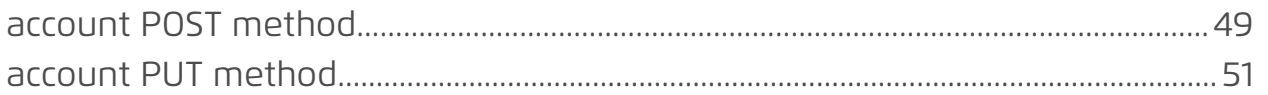

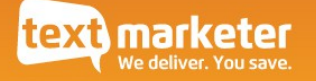

# Document Change Log

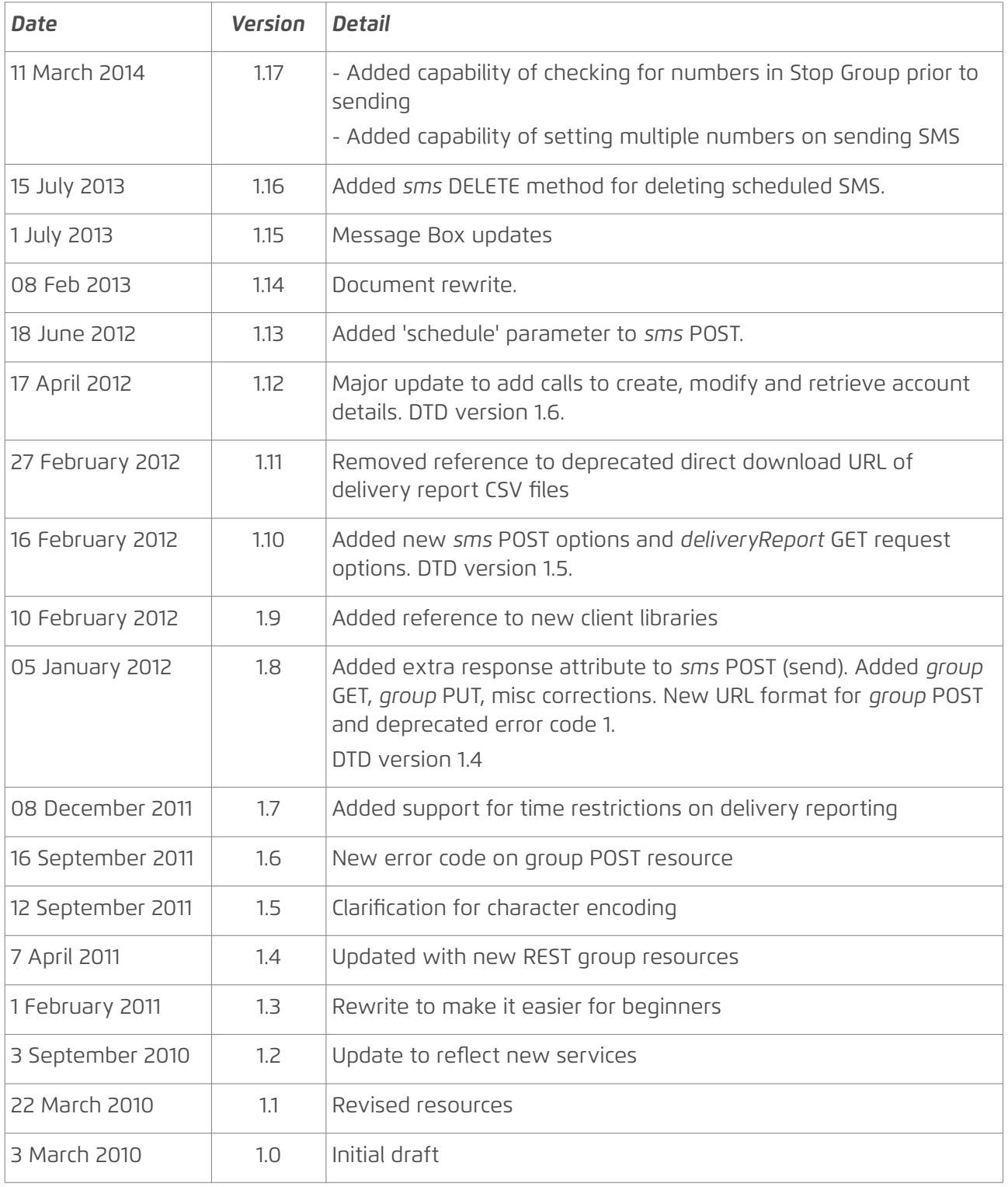

### Terms of use

Our example code and wrappers are provided for your convenience as an illustration of how you might integrate with our systems and is not certifed for production environments. You are responsible for testing and QA.

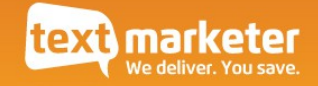

# Introduction

The REST API is a powerful tool for programmatically controlling your Text Marketer account, sending SMS text messages and many other actions. It is the most feature-rich of our APIs and provides the most detailed information about the success/failure of your requests. Using a RESTful paradigm, our REST API uses standard Internet protocols, making it easily accessible from all programming languages.

We offer wrapper libraries in various languages that make it very easy to use our API **with simple function calls. We recommend you use the wrappers, due to the simplicity they provide. See** [www.textmarketer.co.uk/connectivity-with-wrappers.](http://www.textmarketer.co.uk/connectivity-with-wrappers)

For those who prefer to integrate with a simpler API, some people find our [Simple SMS API](http://www.textmarketer.co.uk/basic-connectivity) is easier, but it does not contain so many features. The [Email-to-SMS gateway](http://www.textmarketer.co.uk/email2sms) is also preferred by some people.

## Still want to do it yourself?

This guide provides a one-stop reference for the REST API. It assumes the reader has a basic understanding of the principles of a RESTful API, as covered in our document *A Beginners Guide to RESTful SMS Services*, which is available from [www.textmarketer.co.uk/api-documentation.](http://www.textmarketer.co.uk/api-documentation)

To program your own client for the REST API, you need to know the diference between POST and GET requests, and be familiar with the principles of XML.

## Example code

If you want to write your own client, example code for interacting with the REST API using your preferred programming language is available at [www.textmarketer.co.uk/api](http://www.textmarketer.co.uk/api-documentation)[documentation.](http://www.textmarketer.co.uk/api-documentation)

## Let's go!

If you're new to our REST API, the first thing you probably want to know is what you can do with it. The following page provides a brief overview, which is explained in more detail later on in the document.

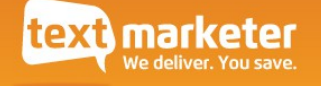

# <span id="page-5-0"></span>API Overview – Quick Start Reference Sheet

Here's a summary of the diferent calls available, if you are building your own client.

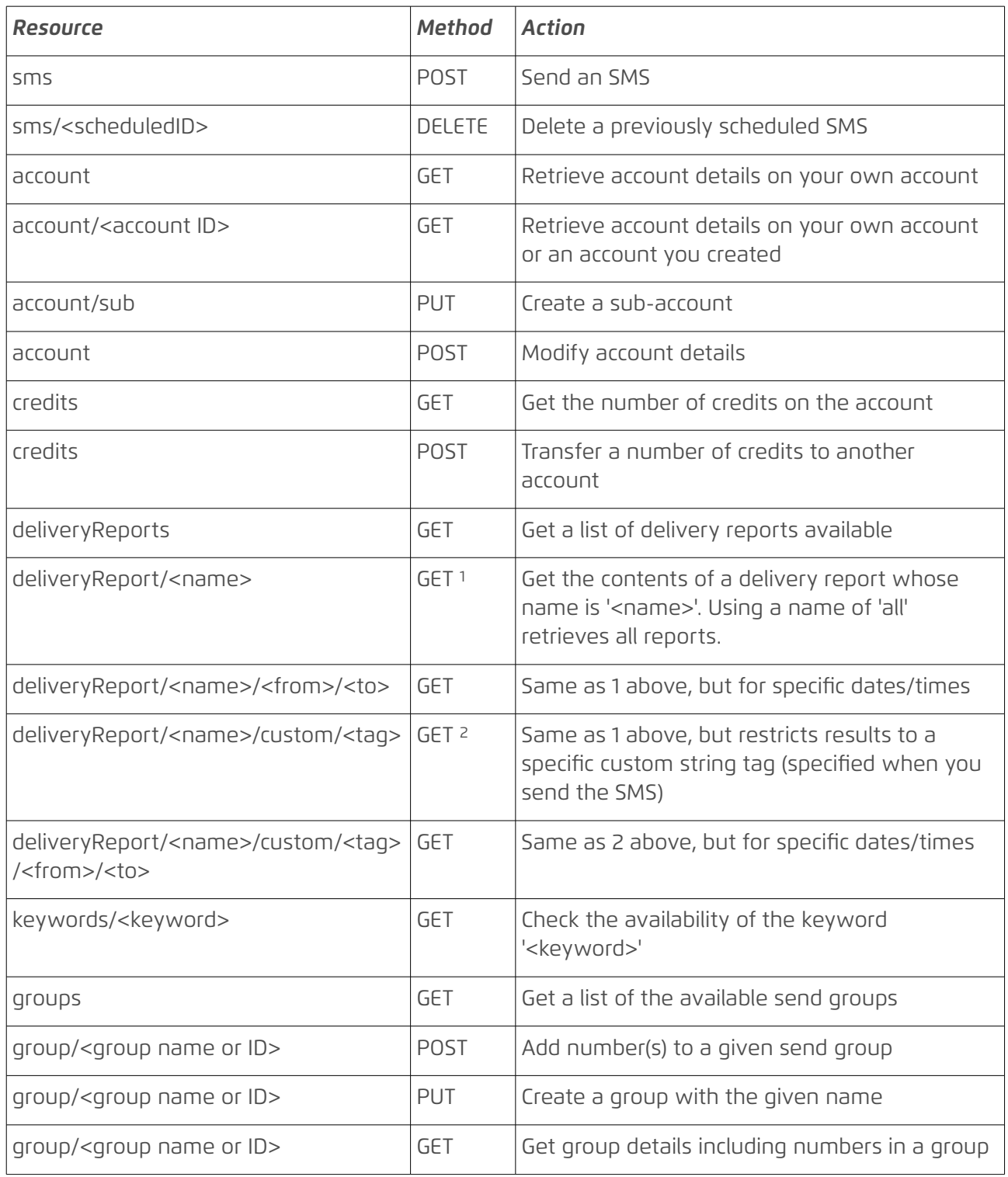

The API is accessed at the following URL (and alternatively without SSL):

https://api.textmarketer.co.uk/services/rest/<resource (see table above)>

e.g., the credits resource can be accessed via the URL:

https://api.textmarketer.co.uk/services/rest/credits

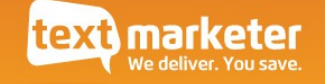

There is also a **sandbox** service available via the URL (not available via SSL/https):

http://sandbox.textmarketer.biz/services/rest/

See more about **[Testing with the Sandbox](#page-11-0)** on page [12.](#page-11-0)

**Authentication** is handled by passing your *API* username/password as GET/POST arguments, or you can use HTTP Basic Authentication. See more on **[Authentication](#page-12-0)** on page [13.](#page-12-0)

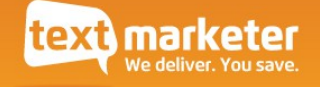

## Structure of the resource URLs

All resources in the Text Marketer REST API begin with either:

**http**://api.textmarketer.co.uk/services/rest/ or:

**https**://api.textmarketer.co.uk/services/rest/

We recommend that you use SSL (the latter option) to access the API if possible.

All resource names start with a lowercase letter, e.g. '*credits'*. Resource names composed of two words are always in camelCase, e.g. '*deliveryReport'*.

Resource names will sometimes be followed by a resource ID, e.g.

https://api.textmarketer.co.uk/services/rest/deliveryReport/**myreport**

Here, the resource ID, *myreport*, specifes the exact delivery report we wish to access.

As you may have seen, in our documentation resource names are generally written in *bold*.

NOTE The REST API resource URL will never end in a slash ('/'). This would result in a 404 Not Found response.

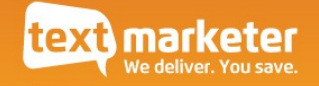

# Response from the API

When you make a request to the API, it will respond like a normal HTTP response.

Your programming language will probably provide an easy way to parse the response, however it could be useful to understand how the response is constructed.

### Response header status

Just like a web server, the REST API will provide response headers with a status code and status message. The most useful of these is the **status code**.

The status code will indicate whether the request was successful or not. A '200' status code means a successful request, all other codes indicate an error was encountered. The full list of status codes is found below.

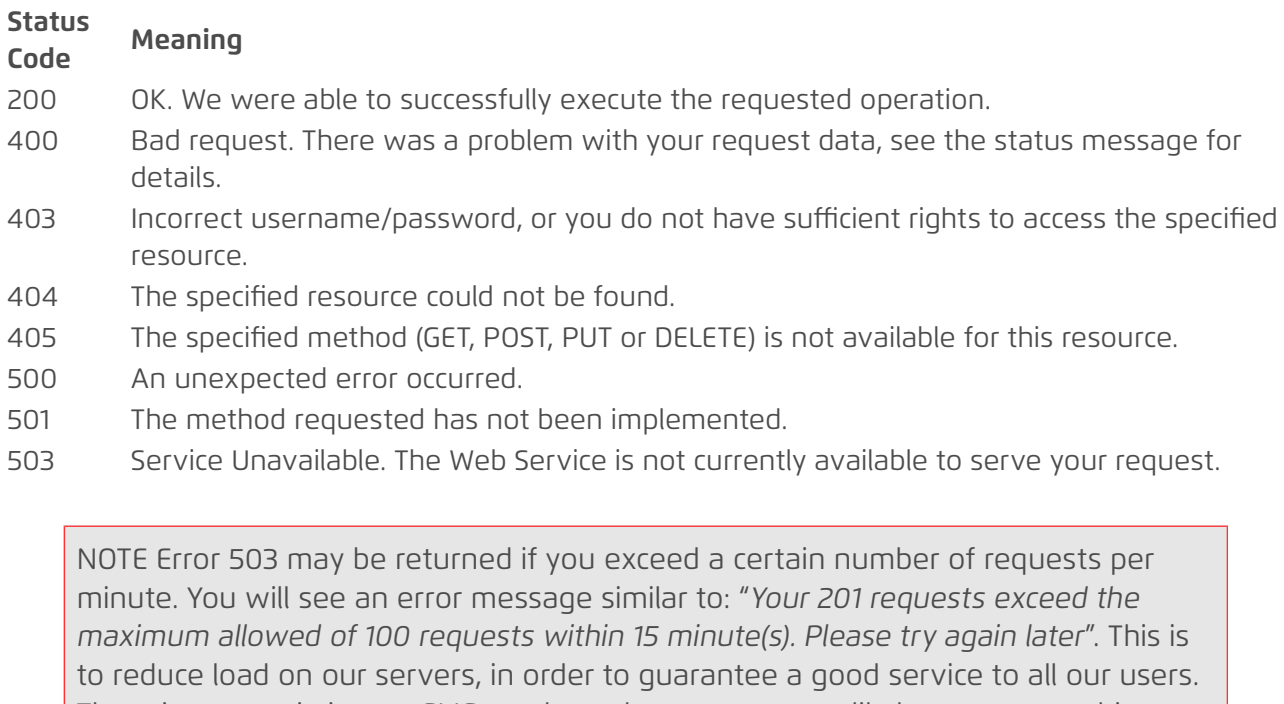

There is no restriction on SMS sends, and you are very unlikely to ever see this message unless you are accidentally repeating calls to the API, such as due to an infinite loop.

In other words, any status code that is not 200 indicates an error that you need to investigate. This is most likely to be a mistake in the way that you are making the call, but in rare situations could be an error at the server end. Either way, you should investigate the error before attempting to make the call again. If after investigation you are unable to determine the cause of the error, please contact Text Marketer (see [www.textmarketer.co.uk\)](http://www.textmarketer.co.uk/).

### Response body - errors

The body of the API's HTTP response is XML describing either the errors encountered, or the result of a successful request.

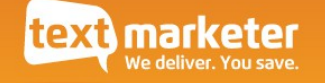

All response bodies contain a '*response*' tag with a '*processed\_date*' attribute. The results are contained within the 'response' tag. The 'processed\_date' attribute contains the date that the request was processed by the server, in ISO 8601 format.

An error response body might look like this:

```
<?xml version="1.0" encoding="ISO-8859-1"?>
<!DOCTYPE response PUBLIC
"-//textmarketer.co.uk//DTD Web Services REST 1.6//EN"
"http://api.textmarketer.co.uk/services/rest/DTD/errors.dtd">
<response processed_date="2011-04-12T14:02:00+01:00">
<errors>
      <error code="404">Not Found (ERR255)</error>
</errors>
</response>
```
You can see that the XML above contains a list of errors - in this case only one. The error codes will be specifc to the nature of the error. In this case we attempted to access a resource that doesn't exist. So the error code is the same as the response header status code 404, meaning 'resource not found'.

However error codes are sometimes specific to the resource being called. For example, the *sms* resource might return errors like this:

```
<?xml version="1.0" encoding="ISO-8859-1"?>
<!DOCTYPE response PUBLIC
"-//textmarketer.co.uk//DTD Web Services REST 1.6//EN"
"http://api.textmarketer.co.uk/services/rest/DTD/errors.dtd">
<response processed_date="2011-04-12T14:12:04+01:00">
<errors>
      <error code="10">invalid number or not an integer</error>
      <error code="9">invalid number or too short</error>
      <error code="7">invalid message or missing</error>
      <error code="4">invalid originator or missing</error>
</errors>
</response>
```
In this case, no data was passed to the resource except for the username and password. The errors therefore describe problems with the data passed, like the '*message*' parameter is missing.

The error codes below 200, and all error messages, are specifc to the resource and are detailed further below.

DTD

The DTD of the error response is included below for your reference.

```
<?xml version="1.0" encoding="UTF-8"?>
-1 -PUBLIC ID : -//textmarketer.co.uk//DTD Web Services REST 1.6//EN
```
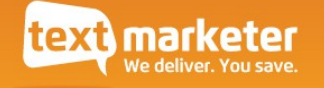

```
 SYSTEM ID : http://api.textmarketer.co.uk/services/rest/DTD/errors.dtd
-->
<!ELEMENT response (errors)>
<!ATTLIST response
   processed_date CDATA #REQUIRED
>
<!ELEMENT errors (error?)>
<!ELEMENT error (#PCDATA) >
<!ATTLIST error
   code CDATA #REQUIRED
>
```
## Response body – successful requests

A successful request will also produce XML. For example, a successful request to the *credits* resource would produce something like this:

```
<?xml version="1.0" encoding="ISO-8859-1"?>
<!DOCTYPE response PUBLIC
"-//textmarketer.co.uk//DTD Web Services REST 1.6//EN"
"http://api.textmarketer.co.uk/services/rest/DTD/credits_get.dtd">
<response processed_date="2011-04-13T15:56:32+01:00">
<credits>442</credits>
</response>
```
The exact response will vary for each resource and is detailed further below.

# <span id="page-11-0"></span>Testing with the Sandbox

A sandbox system is available to you for testing. The sandbox will not modify your account in any way, but will respond normally to your requests. In other words if you use the sandbox to get the number of credits on your account, it will provide the correct number. However if you use it to transfer credits between accounts, it will simulate a successful transfer (assuming you have enough credits on the account, and provide valid target account details, etc.) but it will not actually modify the number of credits on either account.

Similarly, the sandbox system will not actually send SMS messages and will not deduct credits for simulated sends.

The sandbox system is available at the URL:

http://sandbox.textmarketer.biz/services/rest/

i.e. to use the sandbox simply replace this part of the resource URL:

api.textmarketer.co.uk

with this:

sandbox textmarketer.biz

For example, the **credits** resource URL becomes:

http://sandbox.textmarketer.biz/services/rest/credits

NOTE: The sandbox is restricted to a certain number of requests per minute. So you should not use it to test bulk SMS sends. This to reduce load on our servers, in order to guarantee a good service to all our users. There is no restriction on SMS sends on the live system.

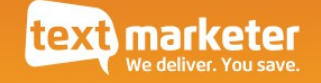

# <span id="page-12-0"></span>Authentication

For authentication, you must provide your API username and password. This is diferent to the account username and password that you use to log on to the web interface.

You can find your API username and password via the web interface, Message Box:

<http://messagebox.textmarketer.co.uk/> (Account Settings > API Config tab)

There are a couple of ways to pass this information to the API. The first is via the GET/POST variables. For example you could put them in the GET variables like this:

http://api.textmarketer.co.uk/services/rest/credits?username=u&password=p

When using the POST action, you would need to add the username/password variables to the POST arguments instead.

The second option, for those who prefer it, is to use [HTTP Basic Authentication.](http://en.wikipedia.org/wiki/Basic_access_authentication)

# Fully-validated XML and DTDs

Some people may like to know that the XML produced by the REST API is validated and has associated DTD fles specifying the format of the XML responses. The DTDs are available here:

### <http://api.textmarketer.co.uk/services/rest/DTD/>

<span id="page-12-1"></span>For reference, the DTD for each resource is also included in the *[Error: Reference source not](#page-12-1)  [found](#page-12-1)* sections below.

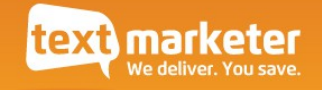

# Resources in detail

The resources listed in the Quick Start Reference on page [6](#page-5-0) are described here in more detail.

To recap, the resources available in the REST API are:

- sms (page [15\)](#page-14-0)
- credits (page [23\)](#page-22-0)
- deliveryReports (page [28\)](#page-27-0)
- deliveryReport (page [32\)](#page-31-0)
- groups (page [36\)](#page-35-0)
- group (page [39\)](#page-38-0)
- keywords (page [46\)](#page-45-0)
- account (page [48\)](#page-47-0)

The sections below will cover the methods available (POST, GET, etc.) on each resource, the possible error codes, and the XML format of the successful response.

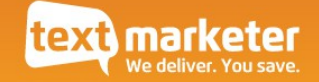

# <span id="page-14-0"></span>The *sms* resource

Resource URL:

http://api.textmarketer.co.uk/services/rest/sms

Actions available:

- POST send a text message
- DELETE delete a scheduled message

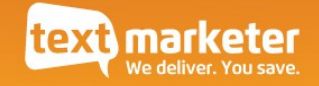

## *sms* POST method

Send a text message to the specified recipient.

POST arguments

The following POST parameters should be used in a POST request.

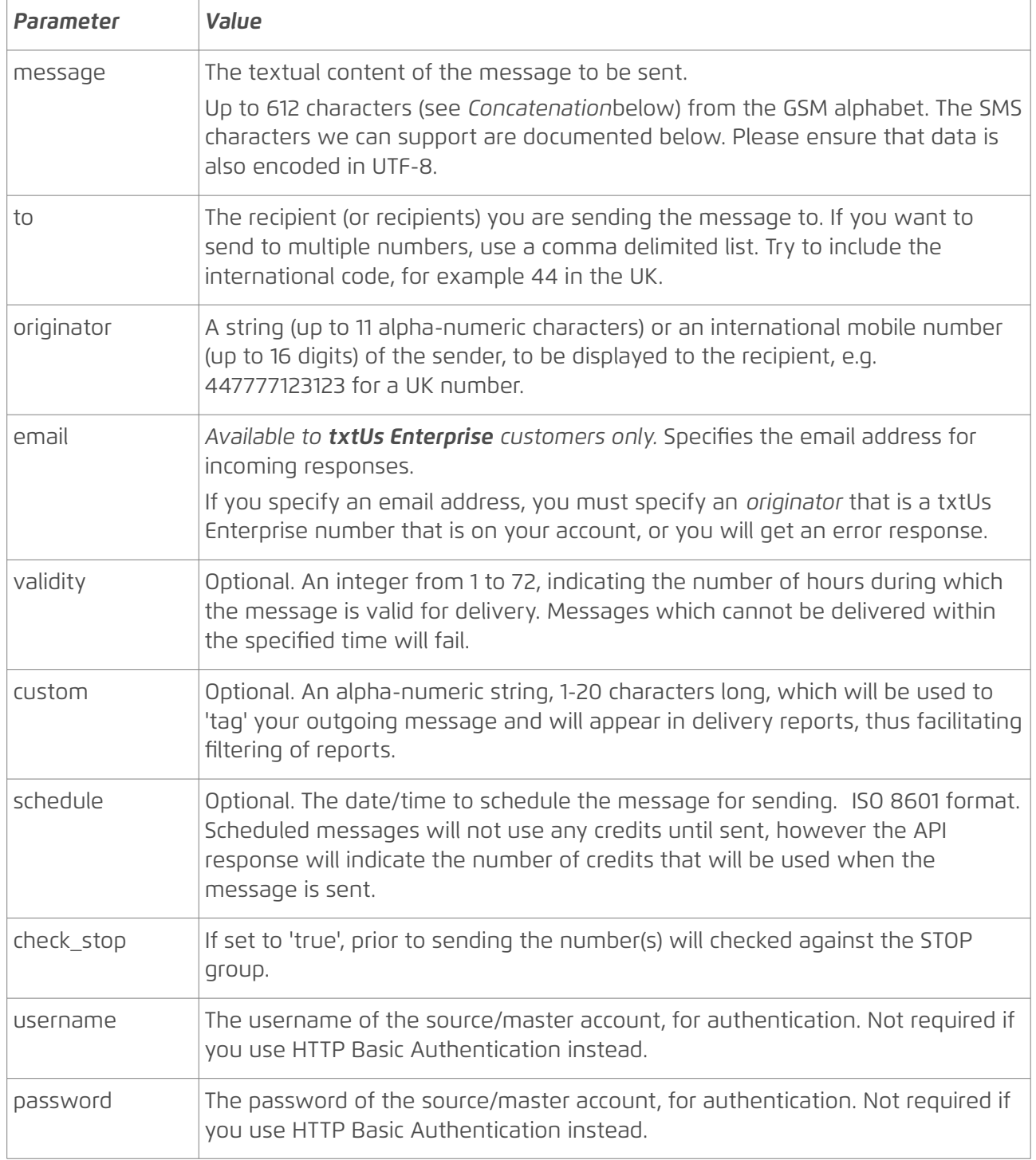

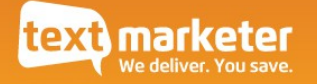

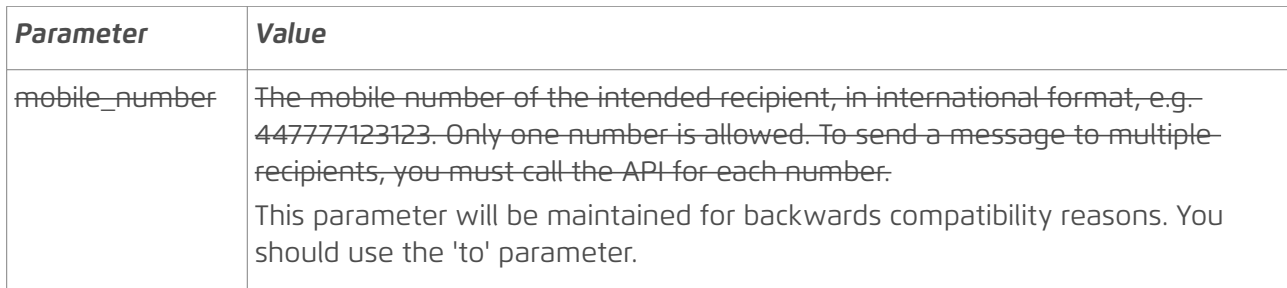

### <span id="page-16-0"></span>Concatenation

If you exceed 160 characters you automatically invoke concatenation sending. This will mean that each message consists of a 153 character 'chunk', i.e. no longer 160 characters. The extra characters are used to 'glue' the messages together.

Therefore a message that is 307 characters long will actually require 3 text messages to send (153 + 153 + 1). Although it will appear as one long message to the recipient, it will use 3 credits to send.

### Supported Characters

Please note we expect the data to [be encoded in UTF-8](http://www.utf8-chartable.de/) so for example à is C3 A0

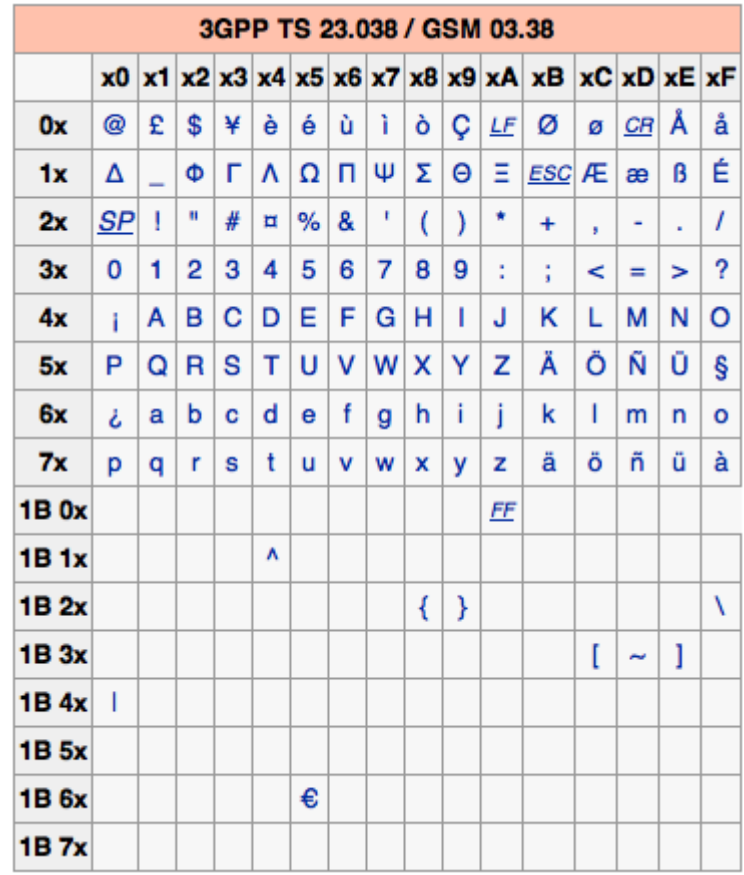

What is the meaning of success or failure?

There is a diference between a successfully sent message, and a successful delivery. Successfully sending a message using the API only means that the number and message appear to be in the correct format and that the message was queued for sending – this does not mean that the destination number exists, or that the message was received by

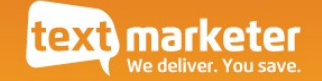

the recipient.

A delivery report – which you can retrieve through the *deliveryReport* resource – confrms to you what has actually happened to the message. This may change over time, e.g. a delivery report may show a 'PENDING' status for a message 10 minutes after the message was sent, but may show a 'DELIVERED' status after an hour.

The status of messages can change for up to 72 hours after the message was sent. Therefore you may prefer to wait for 72 hours after sending an SMS before trying to retrieve its delivery report.

```
Example successful response body XML
```

```
<?xml version="1.0" encoding="ISO-8859-1"?>
<!DOCTYPE response PUBLIC
"-//textmarketer.co.uk//DTD Web Services REST 1.6//EN"
"http://api.textmarketer.co.uk/services/rest/DTD/sms_post.dtd">
<response processed_date="2011-04-14T12:01:01+01:00">
      <message_id>1006486913</message_id>
      <scheduled_id>0</scheduled_id>
      <credits_used>1</credits_used>
      <status>SENT</status>
</response>
```
#### Response meanings

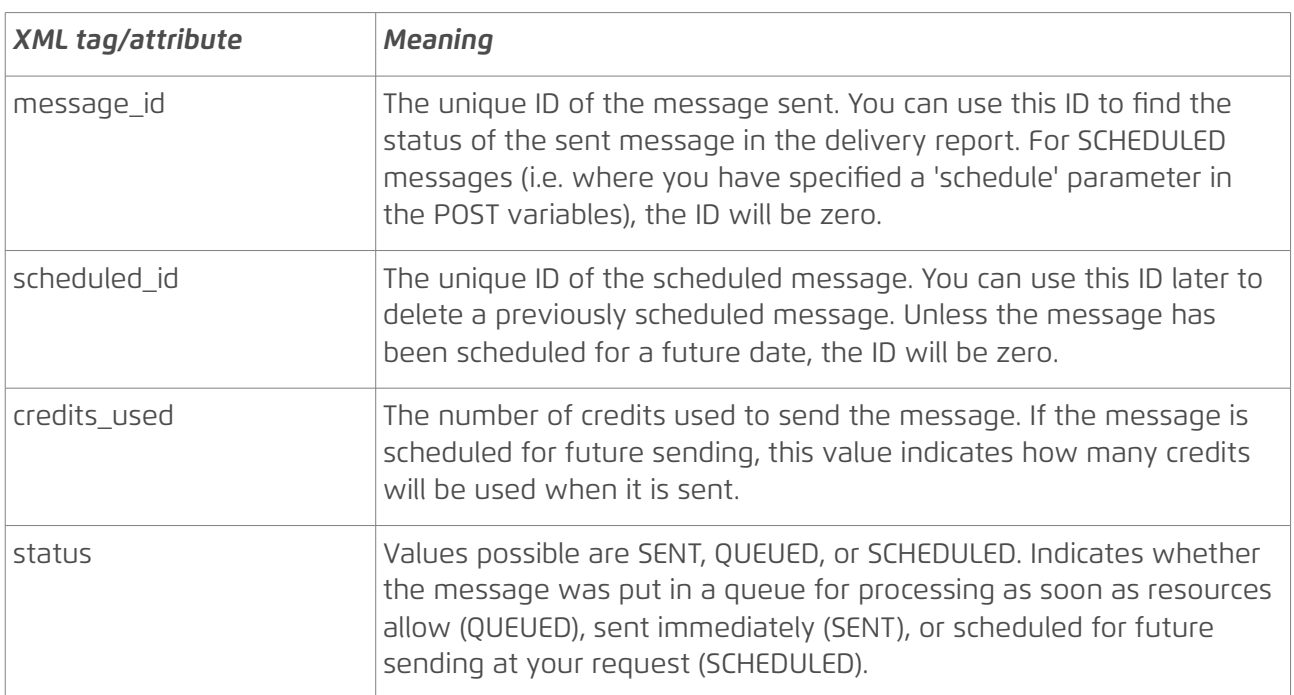

#### Specific errors

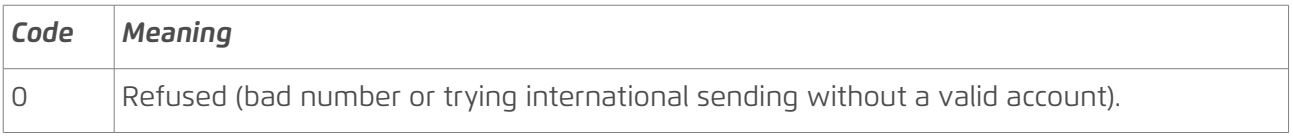

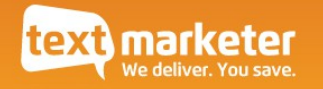

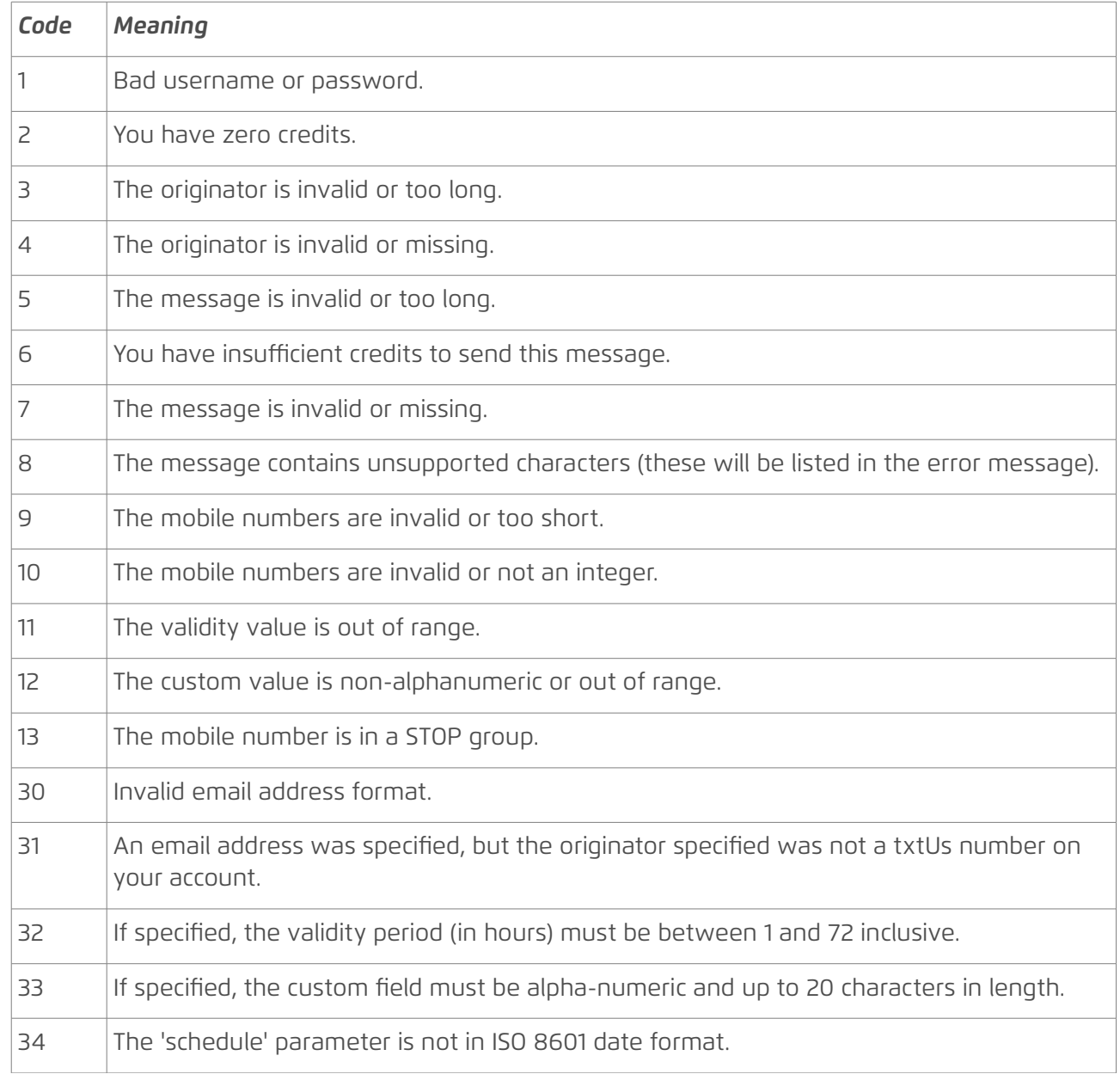

Example error response body XML

```
<?xml version="1.0" encoding="ISO-8859-1"?>
<!DOCTYPE response PUBLIC
"-//textmarketer.co.uk//DTD Web Services REST 1.6//EN"
"http://api.textmarketer.co.uk/services/rest/DTD/errors.dtd">
<response processed_date="2011-04-14T12:11:27+01:00">
<errors>
      <error code="10">invalid number or not an integer</error>
      <error code="9">invalid number or too short</error>
      <error code="7">invalid message or missing</error>
      <error code="4">invalid originator or missing</error>
</errors>
</response>
```
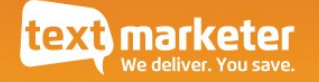

DTD for *sms* POST

```
<?xml version="1.0" encoding="UTF-8"?>
\leq!-PUBLIC ID : -//textmarketer.co.uk//DTD Web Services REST 1.6//EN
     SYSTEM ID : http://api.textmarketer.co.uk/services/rest/DTD/sms_post.dtd
-->
<!ELEMENT response (message_id, scheduled_id, credits_used, status)>
<!ATTLIST response
   processed_date CDATA #REQUIRED
>
<!ELEMENT message_id (#PCDATA)>
<!ELEMENT scheduled_id (#PCDATA)>
<!ELEMENT credits_used (#PCDATA)>
<!ELEMENT status (#PCDATA)>
```
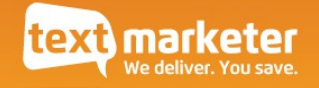

### *sms* DELETE method

Delete a previously scheduled text message, provided that it hasn't been sent yet.

The DELETE request should be sent to the Resource URL in the following format:

```
http://api.textmarketer.co.uk/services/rest/sms/<scheduledID>
```
e.g. for a scheduled message with ID '101', the URL would be:

http://api.textmarketer.co.uk/services/rest/sms/101

Example successful response body XML

```
<?xml version="1.0" encoding="ISO-8859-1"?>
<!DOCTYPE response PUBLIC
"-//textmarketer.biz//DTD Web Services REST 1.6//EN"
"http://api.textmarketer.co.uk/services/rest/DTD/sms_delete.dtd">
<response processed_date="2013-07-15T15:14:18+01:00">
      <scheduled_id>101</scheduled_id>
      <status>DELETED</status>
</response>
```
#### Response meanings

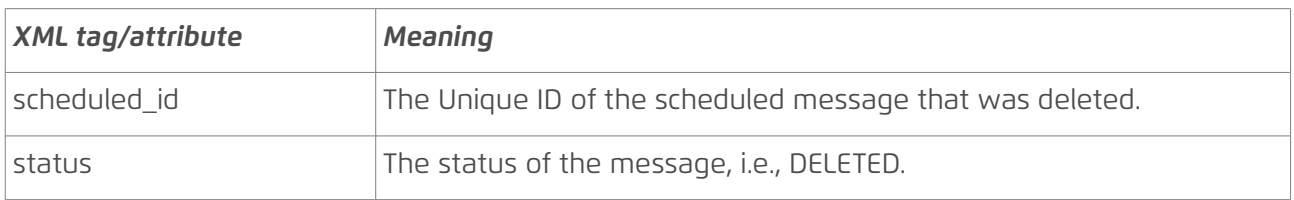

#### Specific errors

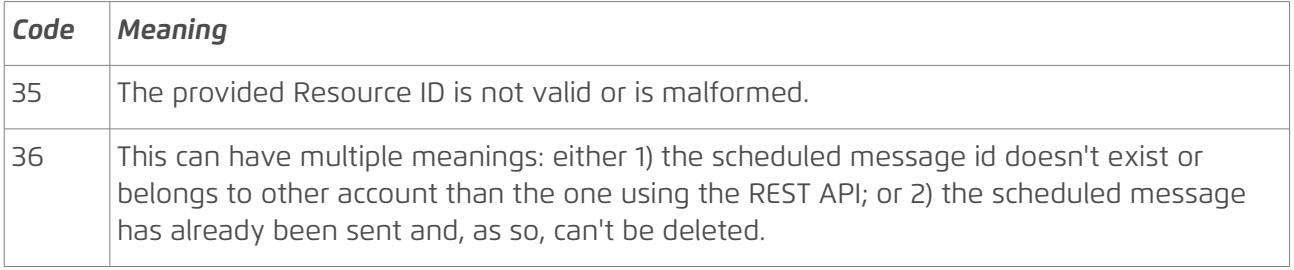

Example error response body XML

```
<?xml version="1.0" encoding="ISO-8859-1"?>
<!DOCTYPE response PUBLIC
"-//textmarketer.biz//DTD Web Services REST 1.6//EN"
"http://api.textmarketer.co.uk/services/rest/DTD/errors.dtd">
<response processed_date="2013-07-15T15:35:56+01:00">
<errors>
```
<error code="36">Scheduled message with id: 101 doesn't exist or has already

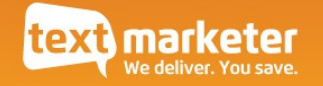

been delivered.</error> </errors> </response>

```
DTD for sms DELETE
```

```
<?xml version="1.0" encoding="UTF-8"?>
\leq!--
   PUBLIC ID : -//textmarketer.biz//DTD Web Services REST 1.6//EN
    SYSTEM ID : http:/api.textmarketer.co.uk/services/rest/DTD/sms_delete.dtd
-->
<!ELEMENT response (scheduled_id, status)>
<!ATTLIST response
   processed_date CDATA #REQUIRED
>
<!ELEMENT scheduled_id (#PCDATA)>
<!ELEMENT status (#PCDATA)>
```
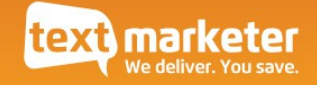

# <span id="page-22-0"></span>The *credits* resource

Resource URL:

http://api.textmarketer.co.uk/services/rest/credits

Actions available:

- GET get the number of credits currently available on your account
- POST transfer credits between accounts

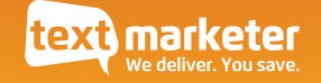

## *credits* GET method

Get the number of credits currently available on your account.

#### Example successful response body XML

<?xml version="1.0" encoding="ISO-8859-1"?> <!DOCTYPE response PUBLIC "-//textmarketer.co.uk//DTD Web Services REST 1.6//EN" "http://api.textmarketer.co.uk/services/rest/DTD/credits\_get.dtd"> <response processed\_date="2011-04-12T14:00:09+01:00"> <credits>450</credits> </response>

#### Response meanings

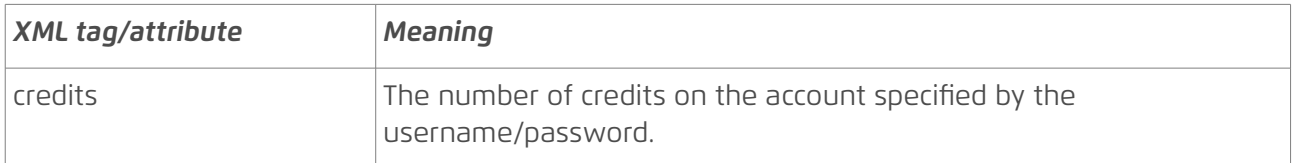

Specific errors

None.

### DTD for *credits* GET

```
<?xml version="1.0" encoding="UTF-8"?>
\leq 1 -PUBLIC ID : -//textmarketer.co.uk//DTD Web Services REST 1.6//EN
     SYSTEM ID : http://api.textmarketer.co.uk/services/rest/DTD/credits_get.dtd
-->
<!ELEMENT response (credits)>
<!ATTLIST response
    processed_date CDATA #REQUIRED
>
<!ELEMENT credits (#PCDATA)>
```
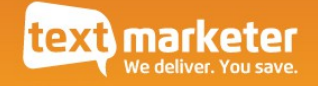

## *credits* POST method

Transfer credits from the source/master account to the target/sub account.

#### POST arguments

The following POST parameters should be used in a POST request.

You can use either:

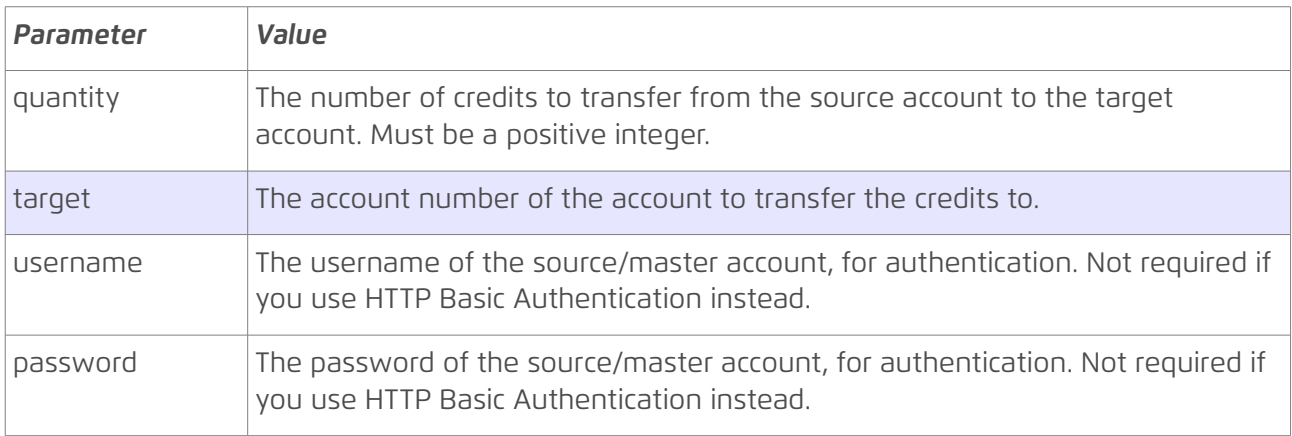

TIP: Your account number can be found in the web interface [http://apps.textmarketer.co.uk/account/](http://apps.textmarketer.co.uk/account/index.php?action=display_api_settings) [\(Settings > Account Settings\)](https://apps.textmarketer.co.uk/account/index.php?action=display_account_settings).

### OR you can use (diference highlighted in grey/blue):

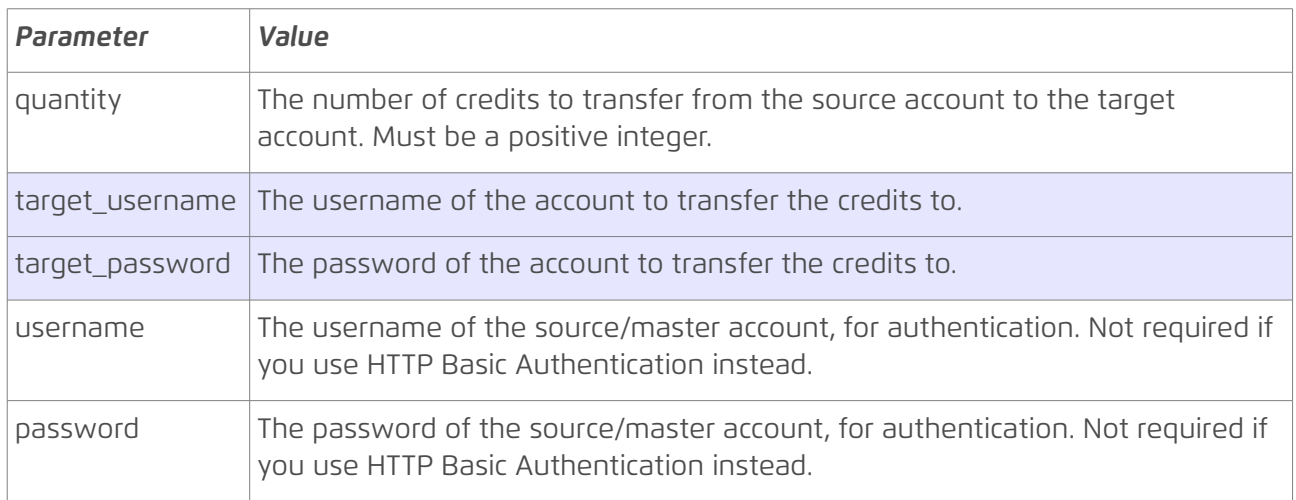

Example successful response body XML

```
<?xml version="1.0" encoding="ISO-8859-1"?>
<!DOCTYPE response PUBLIC
"-//textmarketer.co.uk//DTD Web Services REST 1.6//EN"
"http://api.textmarketer.co.uk/services/rest/DTD/credits_post.dtd">
<response processed_date="2011-04-14T11:16:06+01:00">
```
<source\_credits\_before>442</source\_credits\_before> <source\_credits\_after>441</source\_credits\_after> <target\_credits\_before>121</target\_credits\_before> <target\_credits\_after>122</target\_credits\_after> </response>

#### Response meanings

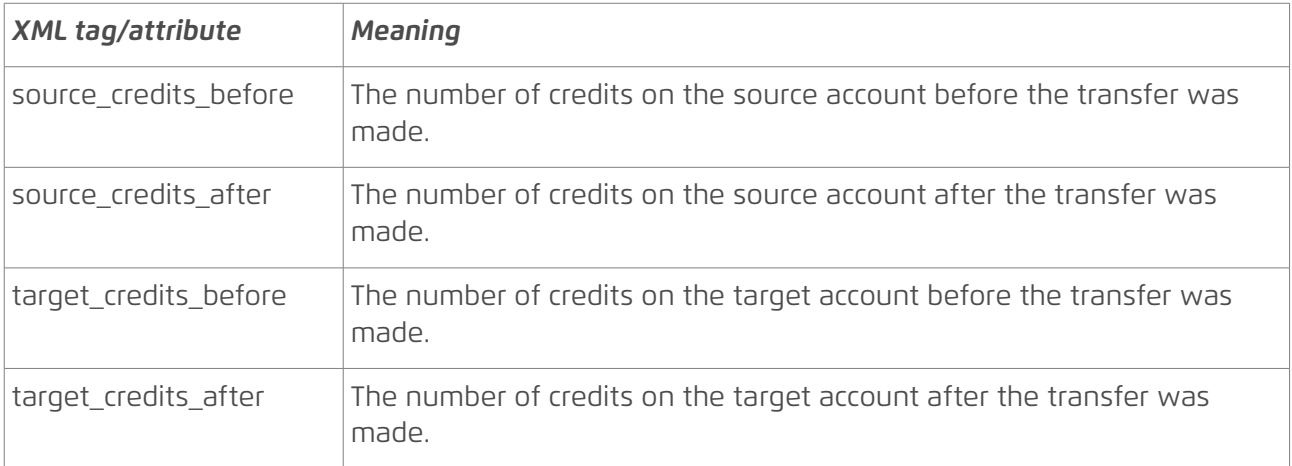

#### Specific errors

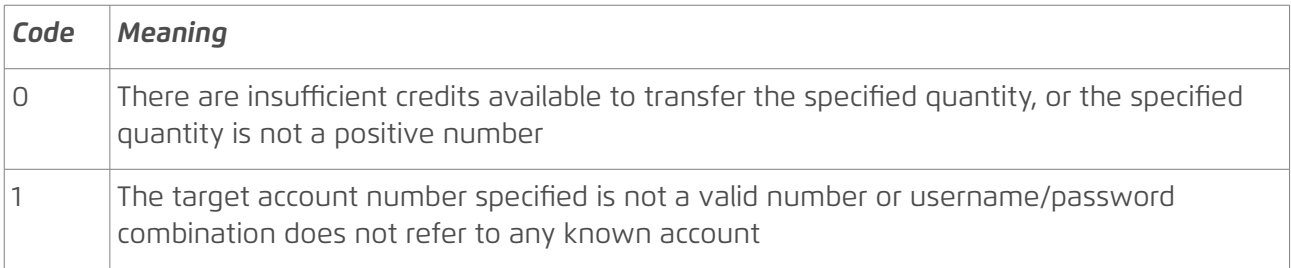

#### Example error response body XML

```
<?xml version="1.0" encoding="ISO-8859-1"?>
<!DOCTYPE response PUBLIC
"-//textmarketer.co.uk//DTD Web Services REST 1.6//EN"
"http://api.textmarketer.co.uk/services/rest/DTD/errors.dtd">
<response processed_date="2011-04-14T11:33:56+01:00">
<errors>
      <error code="0">Invalid number of credits specified: -1</error>
      <error code="1">Invalid destination account number</error>
</errors>
</response>
```

```
DTD for credits POST
```

```
<?xml version="1.0" encoding="UTF-8"?>
\leq !--
    PUBLIC ID : -//textmarketer.co.uk//DTD Web Services REST 1.6//EN
    SYSTEM ID : http://api.textmarketer.co.uk/services/rest/DTD/credits_post.dtd
-->
```
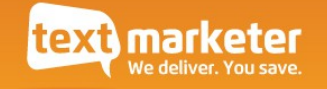

```
<!ELEMENT response (source_credits_before, source_credits_after, 
target_credits_before, target_credits_after)>
<!ATTLIST response
   processed_date CDATA #REQUIRED
>
<!ELEMENT source_credits_before (#PCDATA)>
<!ELEMENT source_credits_after (#PCDATA)>
<!ELEMENT target_credits_before (#PCDATA)>
<!ELEMENT target_credits_after (#PCDATA)>
```
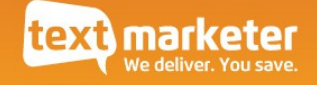

# <span id="page-27-0"></span>The *deliveryReports* resource

Resource URL:

http://api.textmarketer.co.uk/services/rest/deliveryReports

Actions available:

• GET - retrieve a list of available delivery report names

An *individual* delivery report shows the current known status of all messages sent on a given day, or for a particular campaign. Whereas the resource *deliveryReports* gets a list of available delivery report names, including delivery reports for campaigns.

See *[The deliveryReport resource](#page-31-0)* below for further explanation of delivery reports.

### **Delivery report names**

When we receive a delivery report from the operator for a message that you sent, this gets added to a delivery report on your account with a standardised name. The naming format is as follows:

GatewayAPI\_DD-MM-YY

### where

- DD is the day in the month
- MM is the month
- YY is the year

each being in a 2-digit format.

So for example:

- GatewayAPI 04-01-09 is valid
- GatewapAPI 12-12-09 is valid
- GatewayAPI 1-1-9 is invalid

When you create a send campaign, with a name, the delivery report for the messages sent for that campaign is given a diferent name to the delivery report created for messages sent that are not part of a campaign. The delivery report name for named campaigns is:

<campaign name>-DDMMYY

where

- '<campaign name>' is the name you gave to the campaign
- DD is the day in the month
- MM is the month

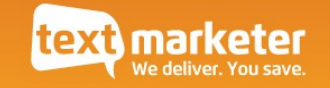

• YY is the year

the last 3 being in a 2-digit format. So if you created a campaign named 'mycampaign' on 2 April 2011, the delivery report name will be:

mycampaign-020411

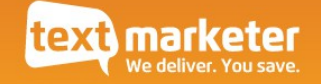

## *deliveryReports* GET method

Get a list of available delivery report names.

Example successful response body XML

```
<?xml version="1.0" encoding="ISO-8859-1"?>
<!DOCTYPE response PUBLIC
"-//textmarketer.co.uk//DTD Web Services REST 1.6//EN"
"http://api.textmarketer.co.uk/services/rest/DTD/deliveryreports_get.dtd">
<response processed_date="2011-04-14T14:42:40+01:00">
      <userdirectory>SIDHOSS7F7FDS89F</userdirectory>
      <reports quantity="30" >
            <report name="GatewayAPI_14-04-11" last_updated="2011-04-
14T12:05:02+01:00" extension="csv"/>
            <report name="myCampaign" last_updated="2011-04-13T12:50:01+01:00" 
extension="csv"/>
      </reports>
</response>
```
Response meanings

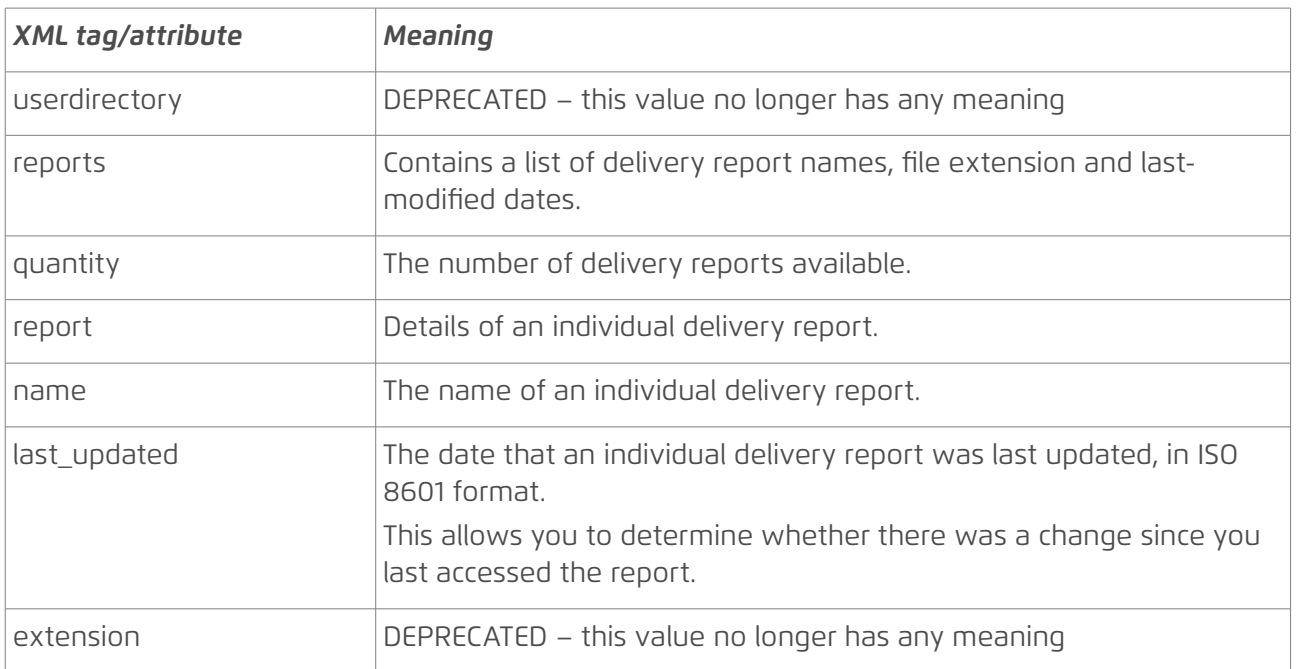

## Specific errors

None.

#### DTD for *deliveryReports* GET

```
<?xml version="1.0" encoding="UTF-8"?>
\leq -PUBLIC ID : -//textmarketer.co.uk//DTD Web Services REST 1.6//EN
```
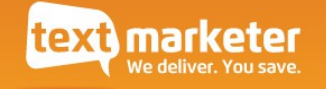

```
 SYSTEM ID : 
http://api.textmarketer.co.uk/services/rest/DTD/deliveryreports_get.dtd
-->
<!ELEMENT response (userdirectory, reports)>
<!ATTLIST response
   processed_date CDATA #REQUIRED
>
<!ELEMENT userdirectory (#PCDATA)>
<!ELEMENT reports (report*)>
<!ATTLIST reports
   quantity CDATA #REQUIRED
>
<!ELEMENT report (#PCDATA) >
<!ATTLIST report
   name CDATA #REQUIRED
   last_updated CDATA #REQUIRED
  extension CDATA #REQUIRED
>
```
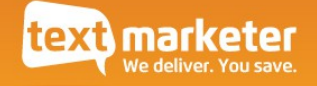

# <span id="page-31-0"></span>The *deliveryReport* resource

### **Resource URL 1**:

http://api.textmarketer.co.uk/services/rest/deliveryReport/<reportName>

e.g. for a delivery report with the name 'mycampaign-020411', the URL would be:

http://api.textmarketer.co.uk/services/rest/deliveryReport/mycampaign-020411

NOTE: using the name 'all' allows you to retrieve all campaign/API reports, the URL would be:

http://api.textmarketer.co.uk/services/rest/deliveryReport/all

**Resource URL 2**: specifc dates and times

http://api.textmarketer.co.uk/services/rest/deliveryReport/<reportName>/<fromdate>/<to-date>

e.g. to get the delivery reports for 'mycampaign-020411' between 01:00 and 02:00 on 1st Jan 2011:

http://api.textmarketer.co.uk/services/rest/deliveryReport/mycampaign-020411/2011- 01-01T01:00:00+00:00/2011-01-01T02:00:00+00:00

or all reports between the same times:

http://api.textmarketer.co.uk/services/rest/deliveryReport/all/2011-01- 01T01:00:00+00:00/2011-01-01T02:00:00+00:00

**Resource URL 3:** specific string tag ('custom')

http://api.textmarketer.co.uk/services/rest/deliveryReport/<reportName>/custom/<tag>

The same as *Resource URL 1*, above, except that you also specify a 'tag', which will restrict the search to those messages you sent with that tag (see 'custom' parameter of *sms* POST).

**Resource URL 4:** specific string tag combined with specific dates

As with *Resource URL 2*, you can also combine a date search with the tag search, as follows:

http://api.textmarketer.co.uk/services/rest/deliveryReport/<reportName>/custom/<tag> /<from>/<to>

NOTE the dates should be in ISO 8601 format, and of course URL-encoded.

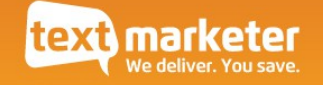

### **Actions available**:

• GET - retrieve the complete contents of an individual delivery report, all delivery reports, and also within specific date ranges

An *individual* delivery report shows the current known status of all messages sent on a given day, or for a particular campaign. Whereas the resource *deliveryReports* gets a list of available delivery report names, including delivery reports for campaigns.

See *[The deliveryReports resource](#page-27-0)* above to see how to get a list of available delivery reports and naming conventions.

### <span id="page-32-0"></span>**What is a delivery report?**

A 'success' response from an API *sms* POST call (a send) only confrms that the number and message appear to be in the correct format – this does not mean that the number actually exists, or that the message was received by the recipient.

Whereas a delivery report – which you retrieve through this *deliveryReport* resource – confrms to you what has actually happened to the sent message. This may change over time, i.e. a delivery report may not show a delivered status for a given message 10 minutes after the message was sent, but may show a delivered status after an hour.

The status of messages can change up to 72 hours after the message was sent. Therefore you may prefer to wait for 72 hours after sending an SMS before trying to retrieve its delivery report.

The possible outcomes for a sent message in a delivery report are: PENDING, DELIVERED, REJECTED, FAILED, NON-UK or no report at all.

- "PENDING" means the status of the sent message is currently unknown.
- "REJECTED" means that the relevant operator rejected the message and did not attempt to deliver it.
- "FAILED" probably means that the number doesn't exist (or not anymore), or the recipient didn't turn on their phone to receive the message and it expired.
- "DELIVERED" means the message was received on the handset.
- "NON-UK" means you are on a UK-only account and have tried to send a non-UK number.

Very occasionally there is no delivery report status for a given message at all. This can be due to a failure at the operator end because of exceptionally high load or other problems.

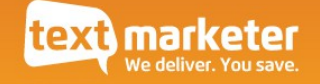

## *deliveryReport* GET method

Get the contents of an individual delivery report names.

Example successful response body XML

```
<?xml version="1.0" encoding="ISO-8859-1"?>
<!DOCTYPE response PUBLIC
"-//textmarketer.co.uk//DTD Web Services REST 1.6//EN"
"http://api.textmarketer.co.uk/services/rest/DTD/deliveryreport_get.dtd">
<response processed_date="2011-04-14T16:11:25+01:00">
      <report name="mycampaign-020411" last_updated="2011-04-12T09:25:06+01:00" 
extension="csv">
            <reportrow last_updated="2011-04-12T09:21:00+01:00" 
mobile_number="447777000001" message_id="1006454672" status="DELIVERED"/>
            <reportrow last_updated="2011-04-12T09:21:00+01:00" 
mobile_number="447777000002" message_id="1006454673" status="DELIVERED"/>
      </report>
</response>
```
Response meanings

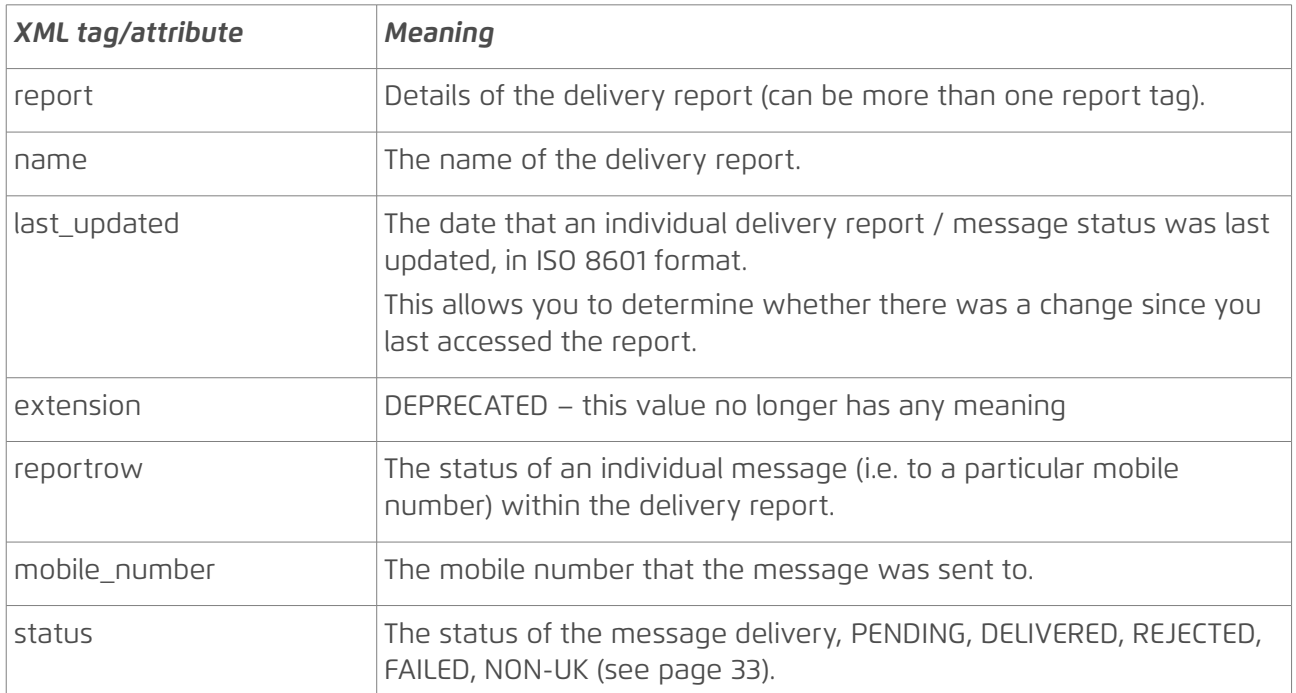

#### Specific errors

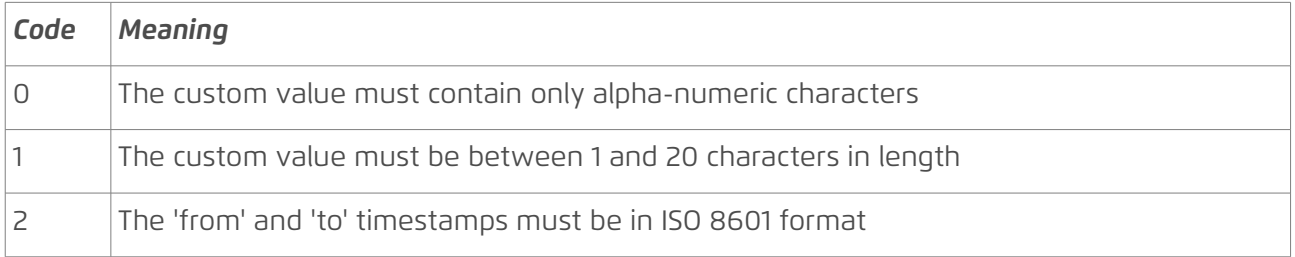

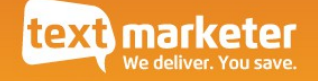

**Note** that status code 404 (not found) is returned if the delivery report does not exist.

```
DTD for deliveryReport GET
```

```
<?xml version="1.0" encoding="UTF-8"?>
<!--PUBLIC ID : -//textmarketer.co.uk//DTD Web Services REST 1.6//EN
   SYSTEM ID :
http://api.textmarketer.co.uk/services/rest/DTD/deliveryreport_get.dtd
-->
<!ELEMENT response (report*)>
<!ATTLIST response
   processed_date CDATA #REQUIRED
>
<!ELEMENT report (reportrow*) >
<!ATTLIST report
   name CDATA #REQUIRED
   last_updated CDATA #REQUIRED
   extension CDATA #REQUIRED
>
<!ELEMENT reportrow (#PCDATA) >
<!ATTLIST reportrow
   last_updated CDATA #REQUIRED
   mobile_number CDATA #REQUIRED
   message_id CDATA #REQUIRED
   status (DELIVERED|FAILED|REJECTED|PENDING|NON-UK) #REQUIRED
   custom CDATA #IMPLIED
>
```
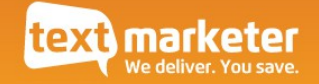

# <span id="page-35-0"></span>The *groups* resource

Resource URL:

http://api.textmarketer.co.uk/services/rest/groups

Actions available:

• GET – lists all available 'send groups'.

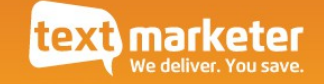

### *groups* GET method

Get a list of available 'send groups' – pre-defned groups containing a list of mobile numbers to send a message to. Also lists 'stop groups' – numbers in these groups will never be sent messages to. Every account has at least one stop group, so that your recipients can always opt out of receiving messages from you. This is a legal requirement.

Example successful response body XML

```
<?xml version="1.0" encoding="ISO-8859-1"?>
<!DOCTYPE response PUBLIC
"-//textmarketer.co.uk//DTD Web Services REST 1.6//EN"
"http://api.textmarketer.co.uk/services/rest/DTD/groups_get.dtd">
<response processed_date="2011-04-14T16:32:40+01:00">
      <groups quantity="2" >
            <group name="short_ZDZY" numbers="0" id="56" is_stop="true"/>
            <group name="mygroup" numbers="0" id="78" is_stop="false"/>
      </groups>
</response>
```
Response meanings

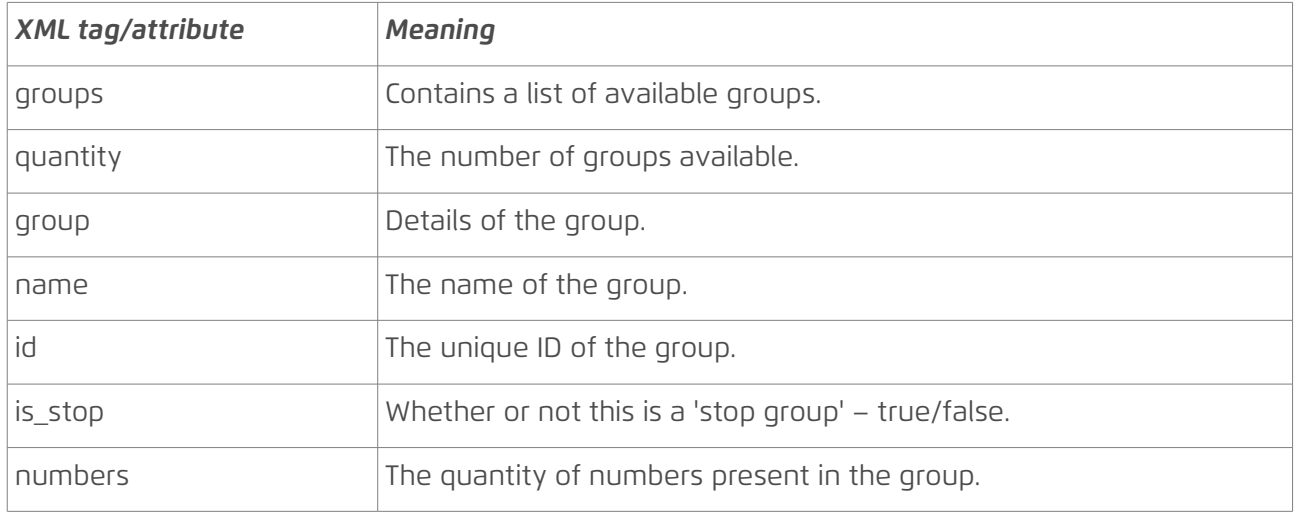

Specific errors

None.

DTD

```
<?xml version="1.0" encoding="UTF-8"?>
\leq!--
    PUBLIC ID : -//textmarketer.co.uk//DTD Web Services REST 1.6//EN
    SYSTEM ID : http://api.textmarketer.co.uk/services/rest/DTD/groups_get.dtd
-->
<!ELEMENT response (groups)>
```
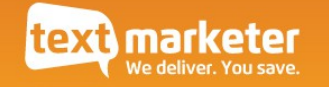

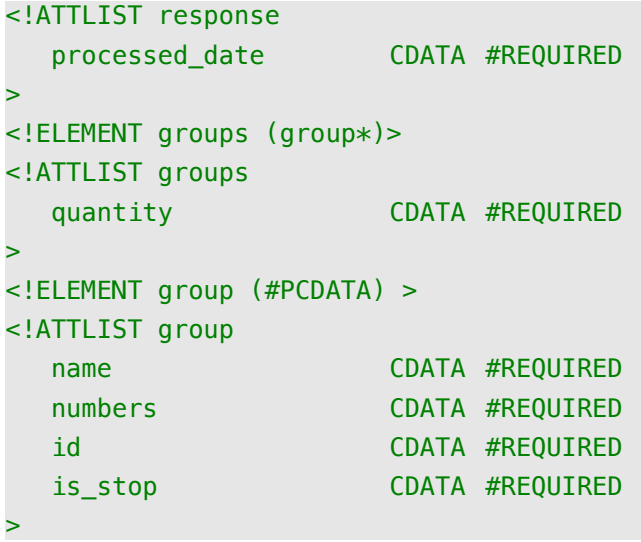

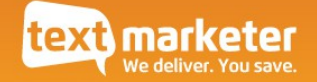

# <span id="page-38-0"></span>The *group* resource

Resource URL:

http://api.textmarketer.co.uk/services/rest/group/<group name or ID> where:

<group name or ID> should be replaced with the name or ID of the group to create, modify or retrieve. See the *groups* resource on page [36](#page-35-0) for a way of listing group IDs.

or (this is now DEPRECATED):

http://api.textmarketer.co.uk/services/rest/group (POST only)

Actions available:

- POST add number(s) to a group. (Does not add to 'merge' groups.)
- GET show the details of a group, including all numbers in the group
- PUT create a new group

A group is a set of numbers, either for sending a message to in the case of a 'send group', or to stop numbers from receiving a message in the case of a 'stop group'. See the *groups* resource further above.

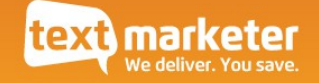

## *group* POST method

Add a number/numbers to a group (excluding 'merge' groups).

### POST arguments

The following parameters should be used in a POST request.

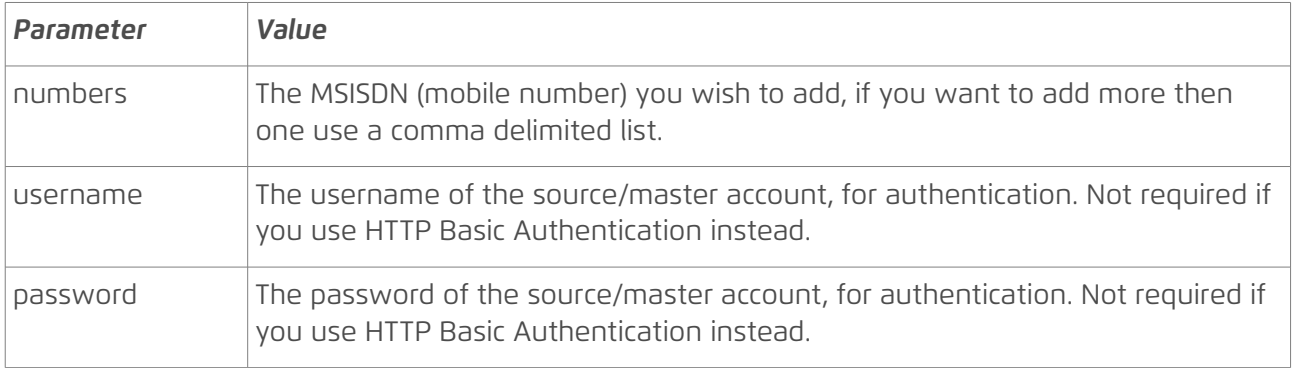

The following parameters are DEPRECATED in favour of specifying the group ID/name in the URL. You should NOT use them in any new code, and should remove them from any existing code:

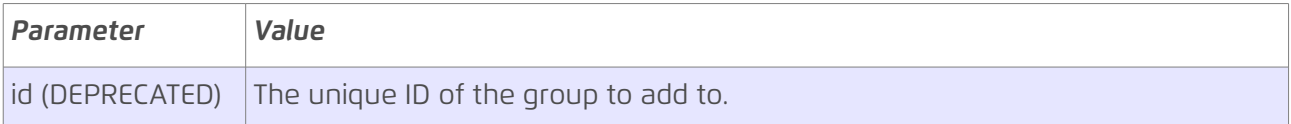

OR you could previously use (now DEPRECATED):

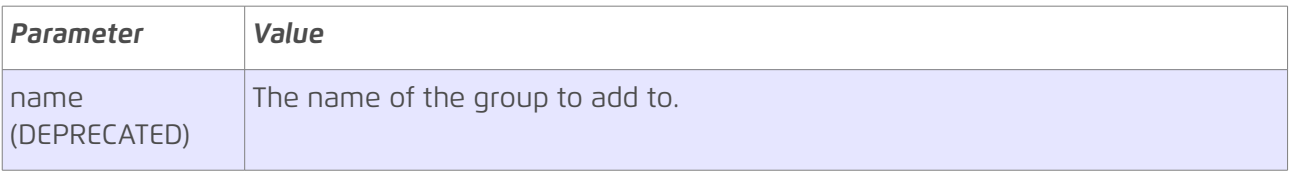

Example successful response body XML

```
<?xml version="1.0" encoding="ISO-8859-1"?>
<!DOCTYPE response PUBLIC
"-//textmarketer.co.uk//DTD Web Services REST 1.6//EN"
"http://api.textmarketer.co.uk/services/rest/DTD/group_post.dtd">
<response processed_date="2011-04-15T09:27:42+01:00">
<added quantity="1">
      <number>447777000001</number>
</added>
<stopped quantity="1">
      <number>447777000002</number>
</stopped>
<duplicates quantity="1">
      <number>447777000003</number>
</duplicates>
```
#### </response>

Note that the example above shows numbers in all three tags: *added*, *stopped* and *duplicates*. In practice, you will mostly only see numbers listed in the *added* tag.

#### Response meanings

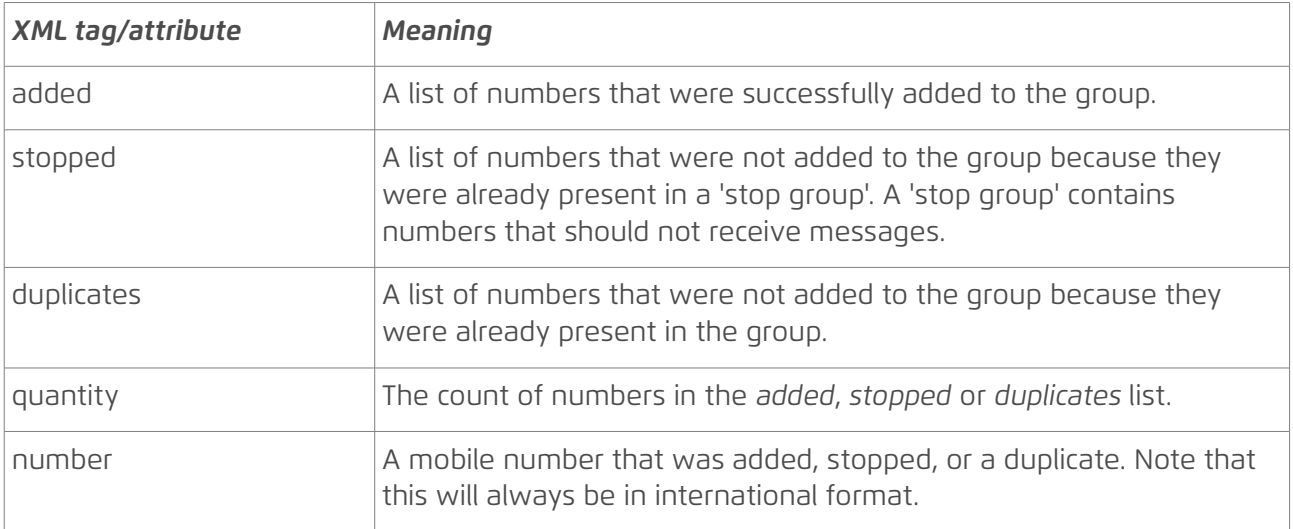

#### Specific errors

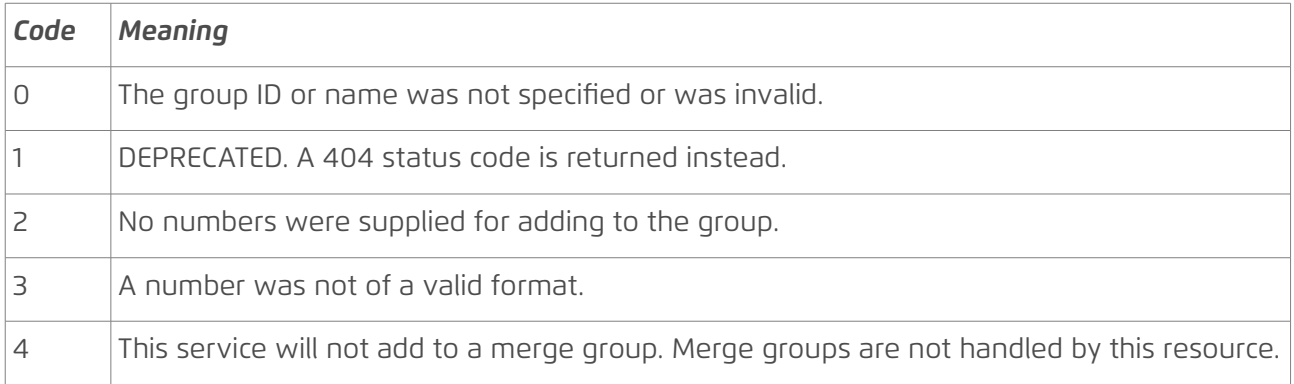

NOTE A 404 status code is returned if the group specifed does not exist.

```
DTD
<?xml version="1.0" encoding="UTF-8"?>
\leq !--
    PUBLIC ID : -//textmarketer.co.uk//DTD Web Services REST 1.6//EN
     SYSTEM ID : http://api.textmarketer.co.uk/services/rest/DTD/group_post.dtd
-->
<!ELEMENT response (added, stopped, duplicates)>
<!ATTLIST response
    processed_date CDATA #REQUIRED
\geq
```
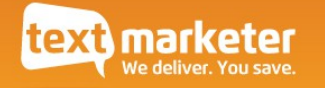

```
<!ELEMENT added (number*)>
<!ATTLIST added
   quantity CDATA #REQUIRED
>
<!ELEMENT stopped (number*)>
<!ATTLIST stopped
   quantity CDATA #REQUIRED
>
<!ELEMENT duplicates (number*)>
<!ATTLIST duplicates
  quantity CDATA #REQUIRED
>
<!ELEMENT number (#PCDATA) >
```
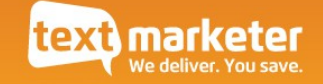

### <span id="page-42-1"></span>*group* GET method

Shows the details of a group. It will display the same group information as the '*groups* GET' method, except that it shows only one group, and includes all the numbers in the group, if there are any.

Example successful response body XML

```
<?xml version="1.0" encoding="ISO-8859-1"?>
<!DOCTYPE response PUBLIC
"-//textmarketer.co.uk//DTD Web Services REST 1.6//EN"
"http://api.textmarketer.co.uk/services/rest/DTD/groups_get.dtd">
<response processed_date="2011-04-14T16:32:40+01:00">
      <group name="MyGroup1" numbers="4" id="1" is_stop="false">
            <number>447123000001</number>
            <number>447123000002</number>
            <number>447123000003</number>
            <number>447123000004</number>
      </group>
</response>
```
Response meanings

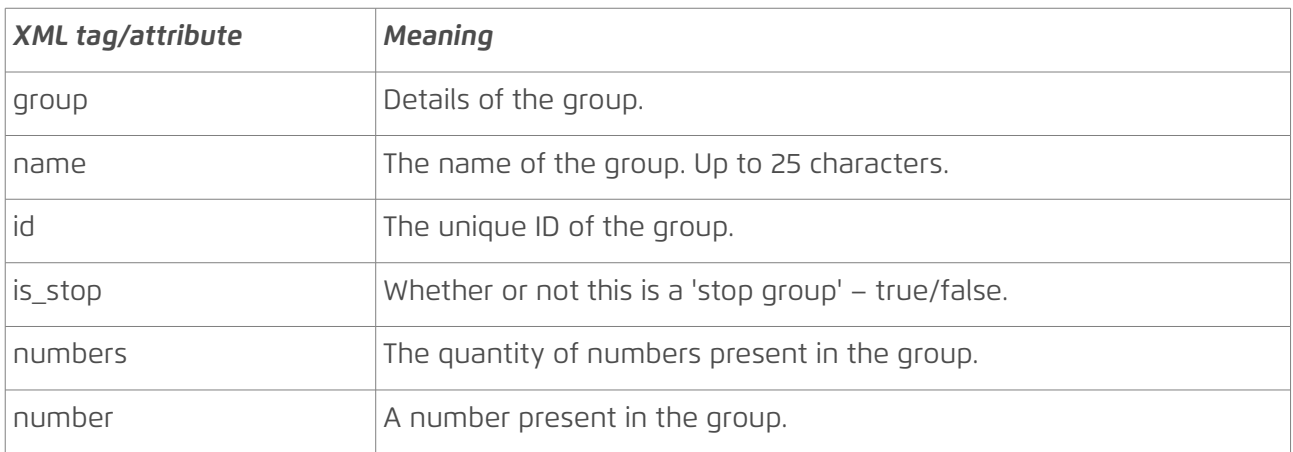

#### Specific errors

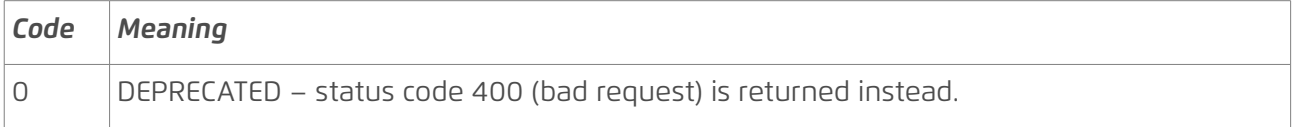

NOTE that a 404 status code is returned if the group specifed does not exist; 400 is returned if the group name was not specifed.

#### <span id="page-42-0"></span>DTD

#### <?xml version="1.0" encoding="UTF-8"?>

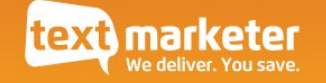

```
-1 -PUBLIC ID : -//textmarketer.co.uk//DTD Web Services REST 1.6//EN
    SYSTEM ID : http://api.textmarketer.co.uk/services/rest/DTD/group_get.dtd
-->
<!ELEMENT response (group)>
<!ATTLIST response
   processed_date CDATA #REQUIRED
>
<!ELEMENT group (number*) >
<!ATTLIST group
   name CDATA #REQUIRED
  numbers CDATA #REQUIRED
   id CDATA #REQUIRED
   is_stop CDATA #REQUIRED
>
```

```
<!ELEMENT number (#PCDATA) >
```
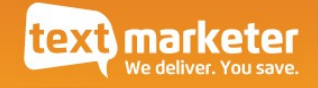

## *group* PUT method

Create a new group.

Example successful response body XML

If no errors are returned, the response is the same as the *group* GET method (page [43\)](#page-42-1); obviously no numbers will be listed since it will be an empty group.

Specific errors

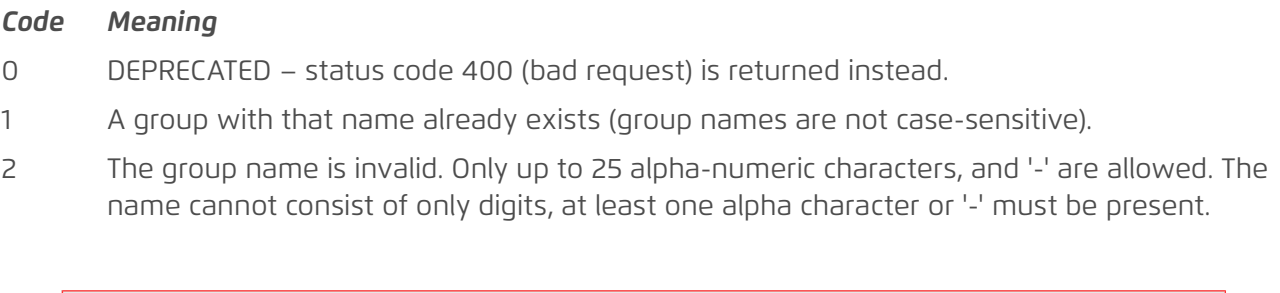

NOTE that a 404 status code is returned if the group specifed does not exist; 400 is returned if the group name was not specifed.

DTD

See the DTD for the *group* GET method (page [43\)](#page-42-0).

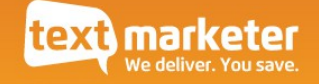

# <span id="page-45-0"></span>The *keywords* resource

Resource URL:

http://api.textmarketer.co.uk/services/rest/keywords/<keyword>

e.g. to see if the keyword 'GOLD' is available, the URL is:

http://api.textmarketer.co.uk/services/rest/keywords/gold

Actions available:

• GET - get the availability of a given reply keyword.

A reply keyword allows you receive incoming text messages to your account by providing people with a keyword, which they text to the short code 88802, e.g. text "CREATE" to 88802 to see this in action.

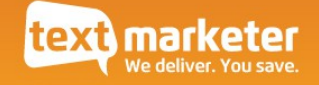

## *keywords* GET method

Get the availability of a specified reply keyword.

Example successful response body XML

<?xml version="1.0" encoding="ISO-8859-1"?> <!DOCTYPE response PUBLIC "-//textmarketer.co.uk//DTD Web Services REST 1.6//EN" "http://api.textmarketer.co.uk/services/rest/DTD/keywords\_get.dtd"> <response processed\_date="2011-04-15T10:13:50+01:00"> <available>true</available> <recycle>false</recycle> </response>

Response meanings

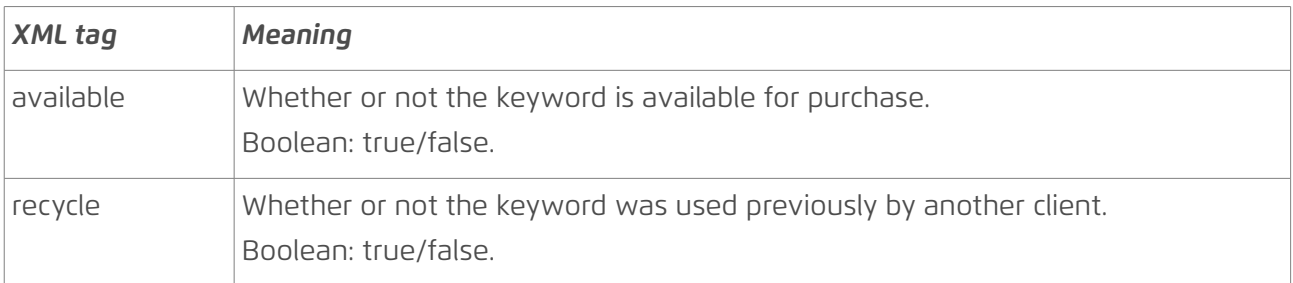

Specific errors

None. Note that a 400 (bad request) status code is returned if the keyword is not specifed.

DTD

```
<?xml version="1.0" encoding="UTF-8"?>
\leq !--
    PUBLIC ID : -//textmarketer.co.uk//DTD Web Services REST 1.6//EN
     SYSTEM ID : http://api.textmarketer.co.uk/services/rest/DTD/keywords_get.dtd
-->
<!ELEMENT response (available, recycle)>
<!ATTLIST response
   processed_date CDATA #REQUIRED
>
<!ELEMENT available (#PCDATA) >
<!ELEMENT recycle (#PCDATA) >
```
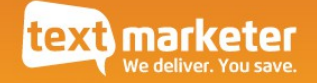

## <span id="page-47-0"></span>The *account* resource

Resource URL:

http://api.textmarketer.co.uk/services/rest/account

or

http://api.textmarketer.co.uk/services/rest/account/<account ID>

or

http://api.textmarketer.co.uk/services/rest/account/sub

where <account ID> is the alpha-numeric account ID of the account you wish to access.

Actions available:

- GET retrieve details for an account
- POST modify an account
- PUT create an account

## *account* GET method

Retrieves details for an account.

Resource URL:

```
http://api.textmarketer.co.uk/services/rest/account
or
```
http://api.textmarketer.co.uk/services/rest/account/<account ID>

Example successful response body XML

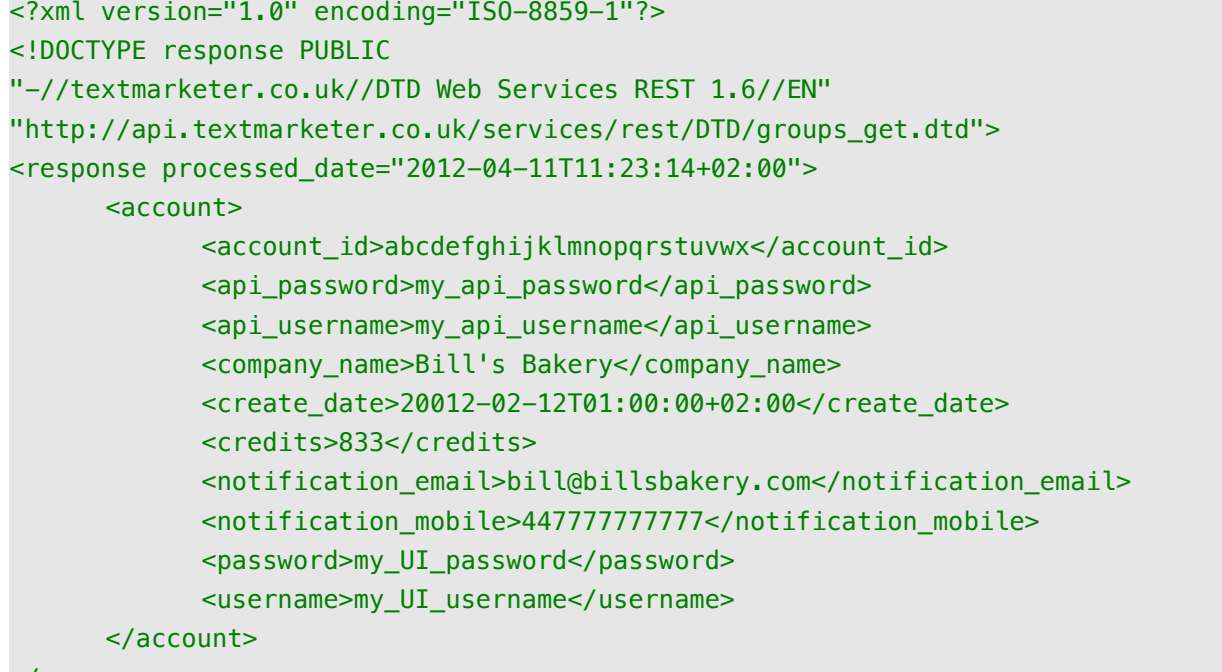

## </response>

### Response meanings

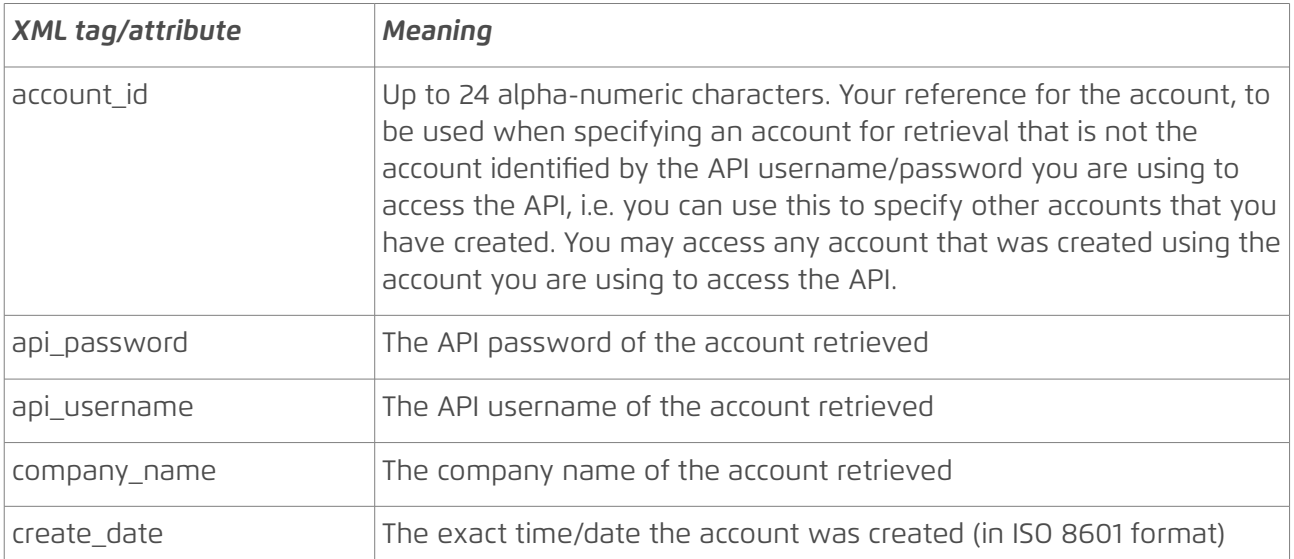

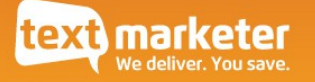

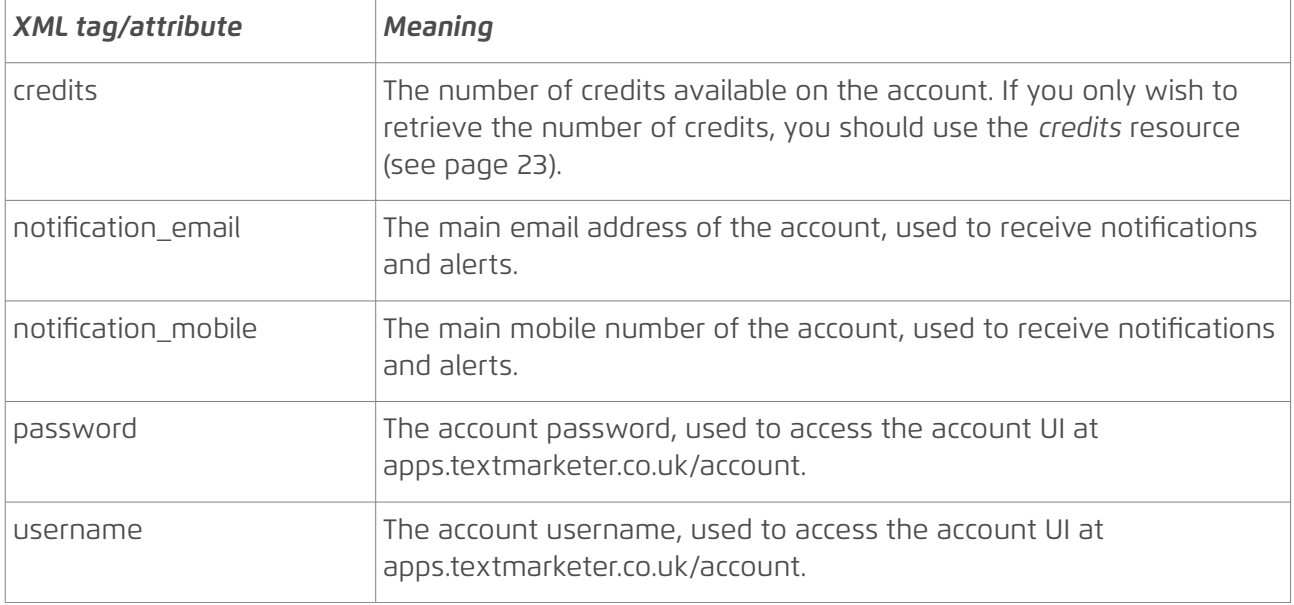

#### Specific errors

No specific errors.

NOTE that a 404 status code is returned if the account ID specifed does not exist, and 403 if you do not have permission to access the account you specifed.

#### DTD

```
<?xml version="1.0" encoding="UTF-8"?>
<!--PUBLIC ID : -//textmarketer.co.uk//DTD Web Services REST 1.6//EN
     SYSTEM ID : http://api.textmarketer.co.uk/services/rest/DTD/groups_get.dtd
-->
<!ELEMENT response (account)>
<!ATTLIST response
    processed_date CDATA #REQUIRED
>
<!ELEMENT account (account_id, api_password, api_username, company_name?, 
create_date, credits, notification_email?, notification_mobile?, password, 
username)>
<!ELEMENT account_id (#PCDATA)>
<!ELEMENT api_password (#PCDATA)>
<!ELEMENT api_username (#PCDATA)>
<!ELEMENT company_name (#PCDATA)>
<!ELEMENT create_date (#PCDATA)>
<!ELEMENT credits (#PCDATA)>
<!ELEMENT notification_email (#PCDATA)>
<!ELEMENT notification_mobile (#PCDATA)>
<!ELEMENT password (#PCDATA)>
<!ELEMENT username (#PCDATA)>
```
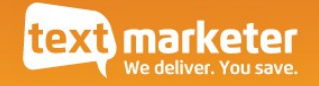

## *account* POST method

Modify account details.

## POST arguments

The following parameters can be used in a POST request.

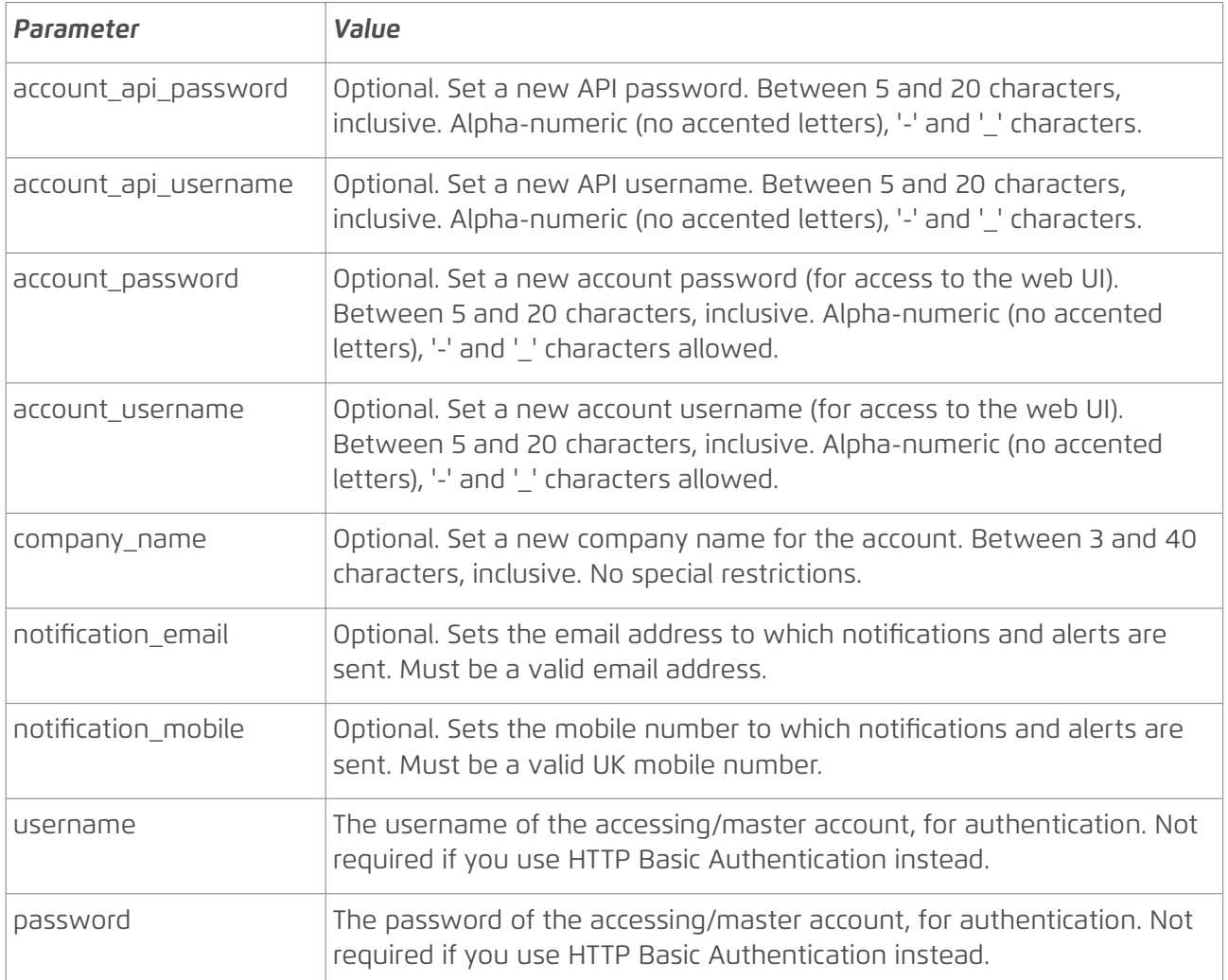

## Specific errors

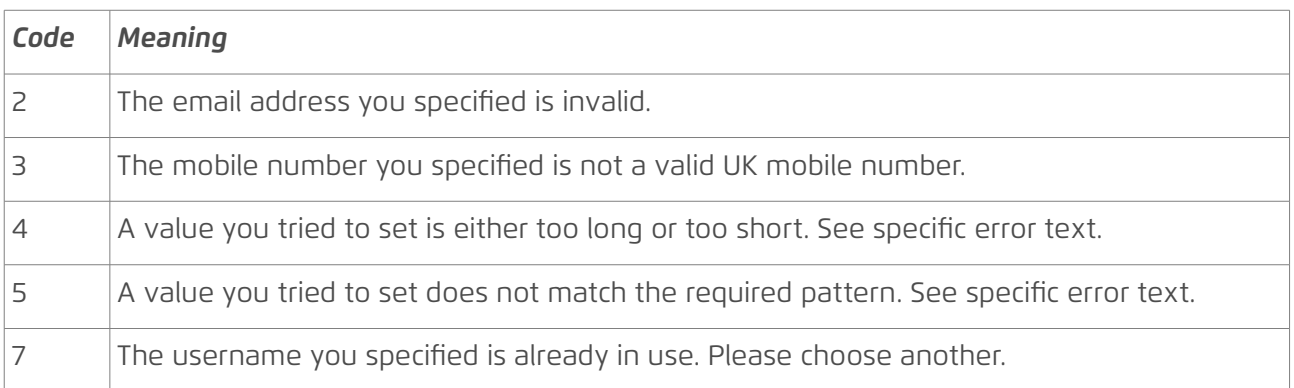

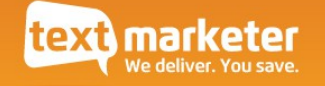

NOTE that a 404 status code is returned if the account ID specifed does not exist, and 403 if you do not have permission to access the account you specifed.

Example successful response body XML Same as *account* GET method.

DTD

Same as *account* GET method.

## *account* PUT method

Create a sub-account.

#### http://api.textmarketer.co.uk/services/rest/account/sub

Creating a sub-account will attach the new account to the one used to access the API, which becomes the master account.

NOTE The ability to create accounts is disabled by default. To enable this, please contact Text Marketer.

### PUT arguments

The following parameters can be used in a PUT request URL.

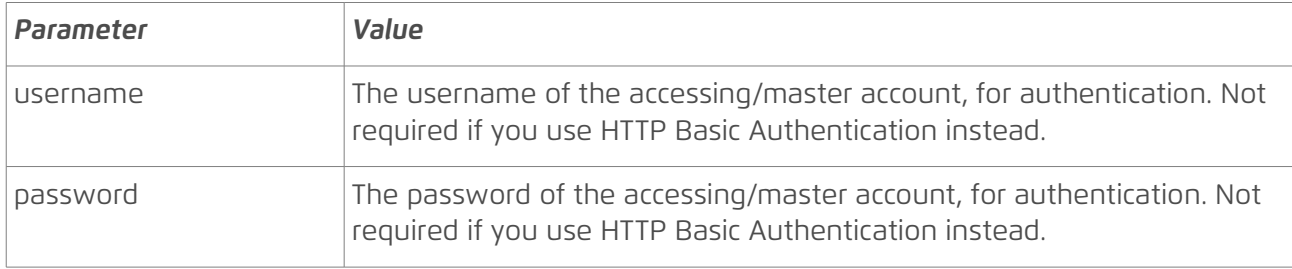

### **Request body parameters**

Under the REST methodology, data are sent in the request body.

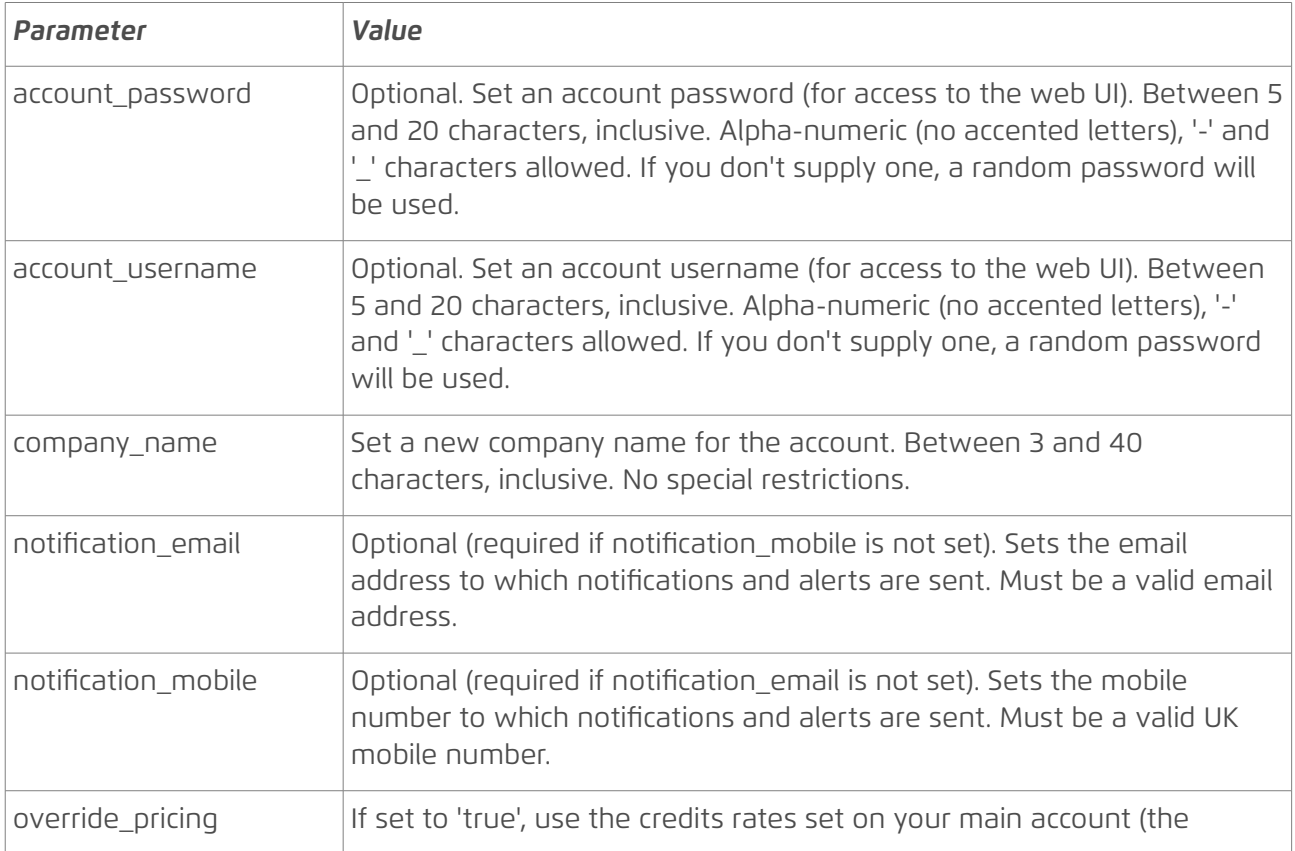

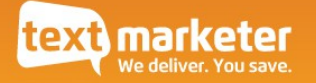

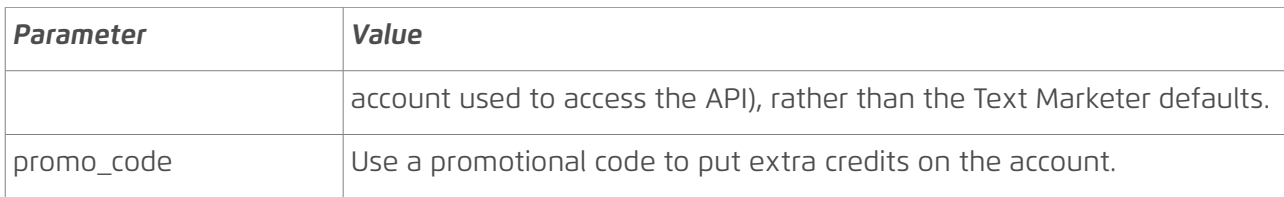

Note: although you cannot set the API username/password here (they are set to the same values as the account username/password you specify), you can modify them afterwards using the POST method (see above).

Specific errors

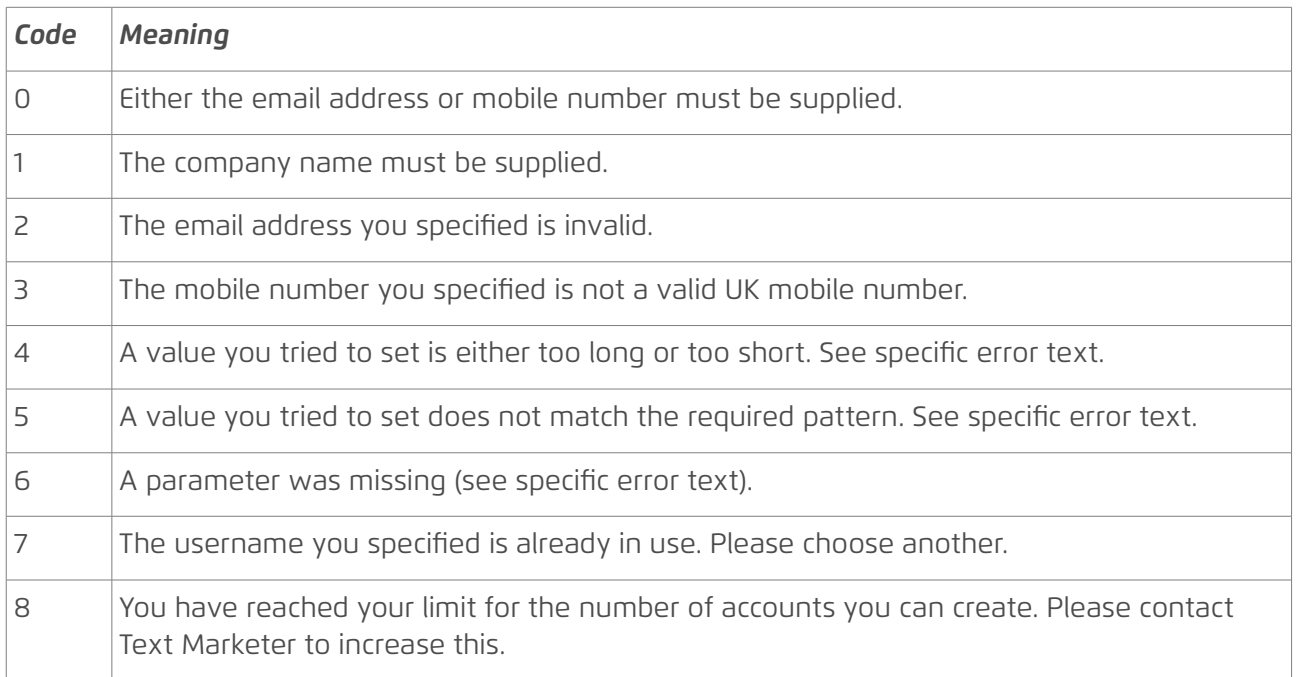

NOTE that a 404 status code is returned if the account ID specifed does not exist, and 403 if you do not have permission to access the account you specifed.

Example successful response body XML

Same as *account* GET method.

DTD

Same as *account* GET method.